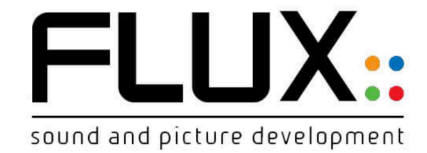

**Version (Build Nunber) 3.7.0.47856 Release-64-bit**

**Expertise**

# **PLUG-IN** IRCAM HEar v3.

**89€**

# **BERNARD LAGNEL Ingénieur du son Radio France juin 2018**

**https://www.lesonbinaural.fr**

# Outil d'encodage binaural

L'Ircam HEar offre une reproduction fidèle d'un mixage stéréo ou d'un mixage surround complet avec jusqu'à dix canaux, prenant en charge Dolby Atmos, avec une paire d'écouteurs stéréo conventionnels. Il s'appuie sur une technologie éprouvée pour modéliser les différents phénomènes qui se produisent lors de la lecture de matériel audio à travers un système de haut-parleurs.

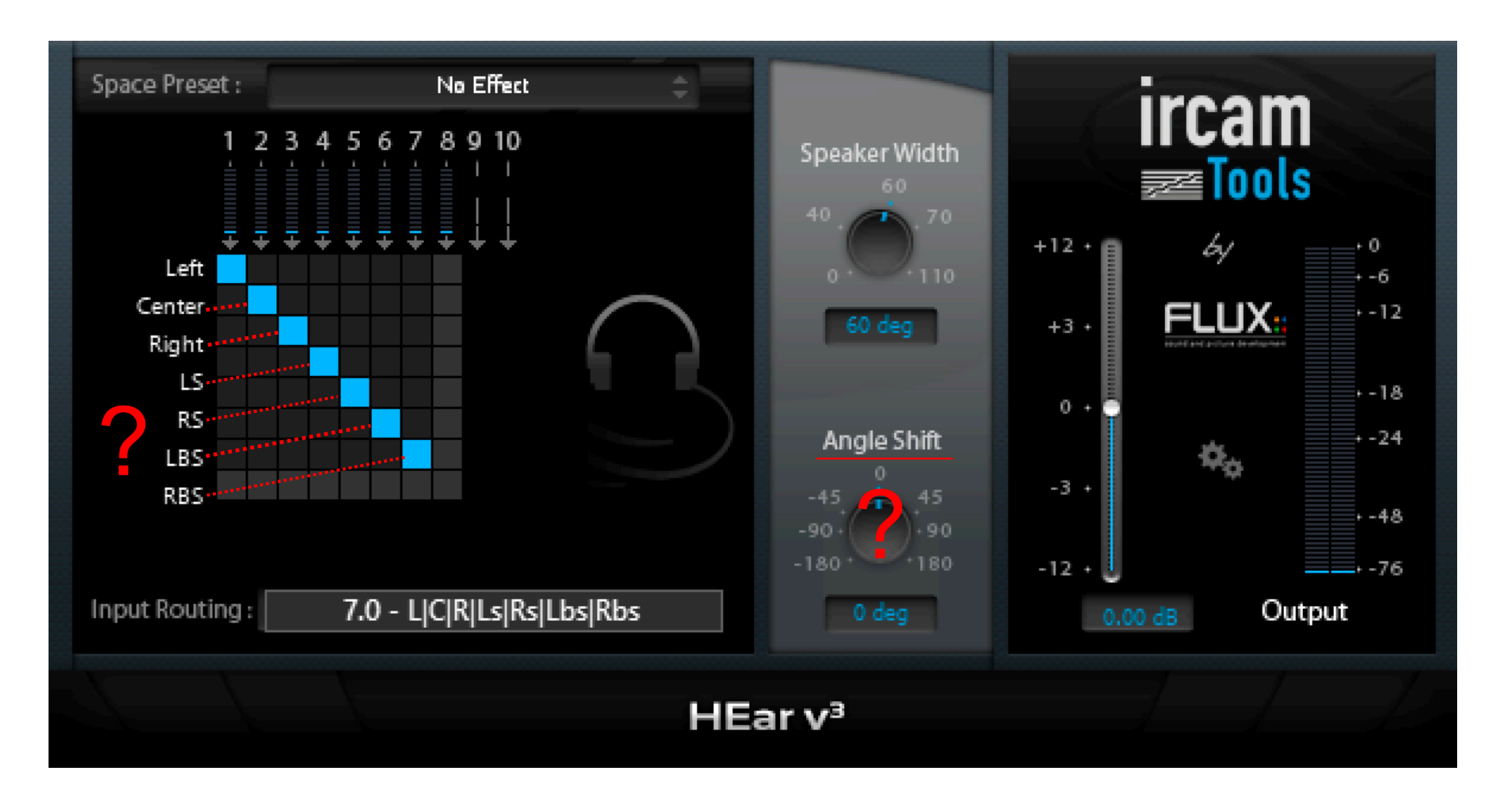

# Angle Shift (décalage d'angle) **?**

Contrôle l'angle entre l'auditeur et le centre des haut-parleurs virtuels. La valeur par défaut est 0°, ce qui correspond à la position idéale de l'auditeur, ce qui donne une image équilibrée entre les canaux.

## Tête virtuelle

Ce plugin repose sur des mesures d'HRTF réalisées à l'aide d'une simulation de tête et de torse KEMAR (Knowles Electronics Manikin for Acoustic Research). Ce type de mannequin a été conçu au cours des années 1970 pour conduire des expériences acoustiques en utilisant un modèle avec des dimensions anthropométriques équivalentes à celles d'un auditeur humain moyen.

## Enceintes virtuelles

L'entrée audio est routée en interne vers les haut-parleurs virtuels, via une matrice de routage. Ceux-ci représentent la configuration d'installation de haut-parleur émulé.

# **En 1972 :** Kemar *(mannequin anthropométrique)*

# **40 years** and still the same - but different

En 1972, KEMAR a été introduite dans le monde par Knowles Electronics. Il a été le premier simulateur de torse et spécialement conçu pour la recherche acoustique et a permis aux laboratoires de prothèses auditives pour effectuer de simulation des mesures in situ de prothèses auditives.

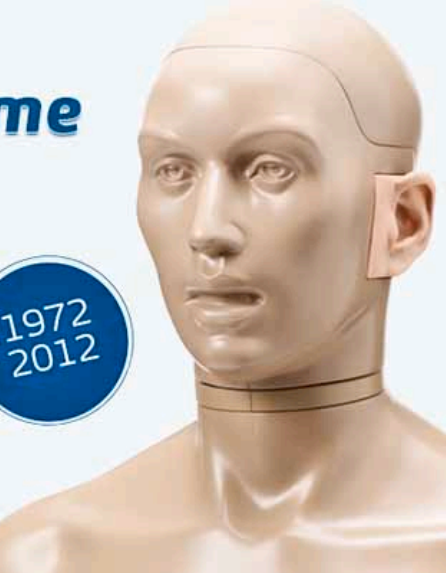

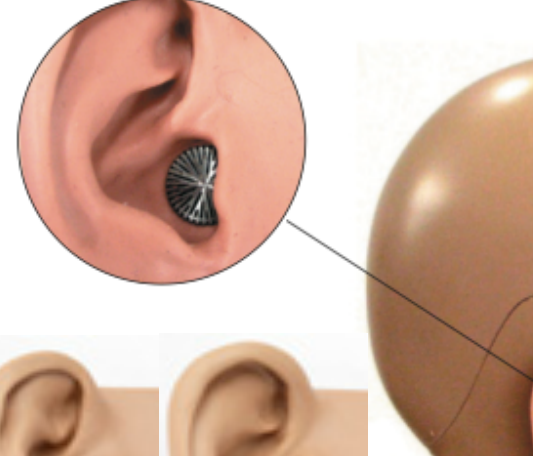

 $\overline{P}$   $\overline{P}$ 

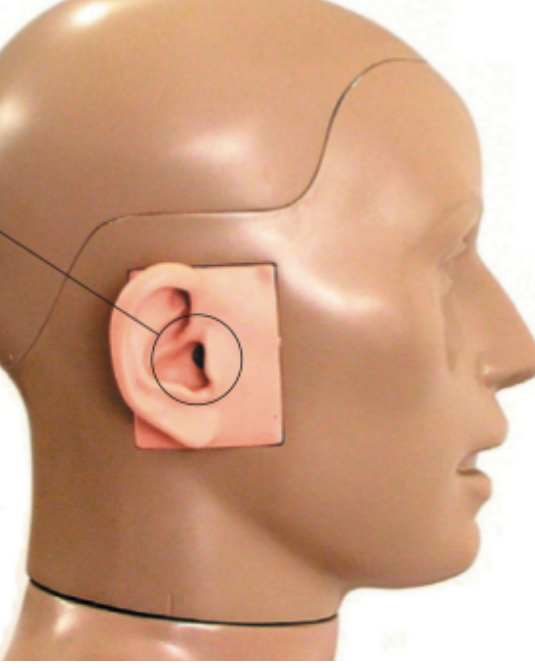

## **http://kemar.us/KEMAR\_Book.pdf**

## **MANIKIN MEASUREMENTS -** KEMAR by GRAS

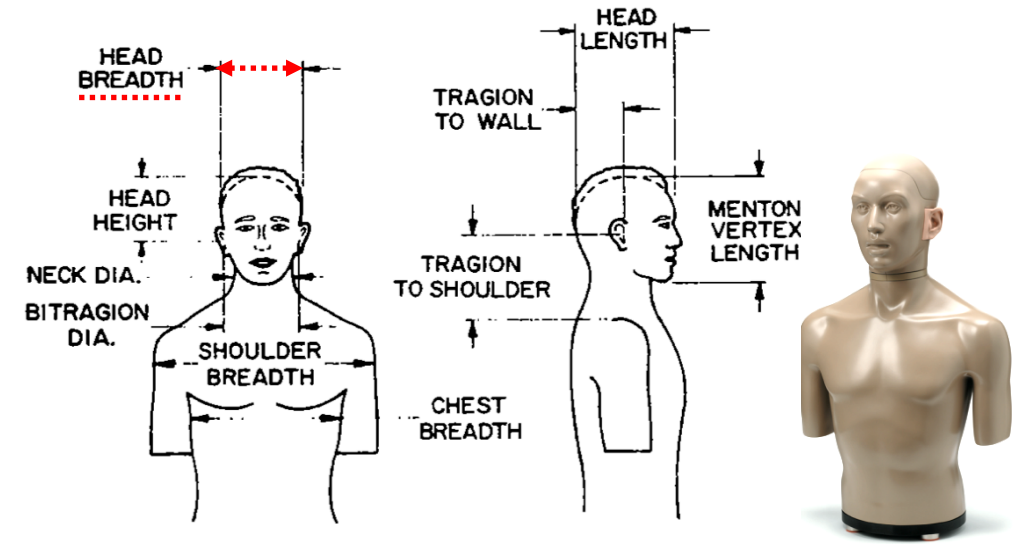

FIG. 1. Anthropometric measures used in design of KEMAR.

TABLE I. Dimensions for KEMAR and average human adults, in centimeters.

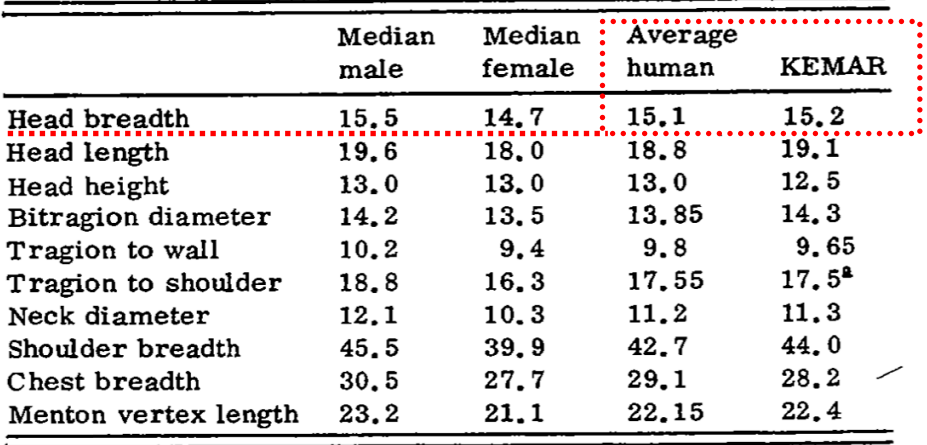

<sup>4</sup>Adjustable over  $\pm 1$ , 27 cm.

Photos : www.gras.dk

# **Modifications suggérées :**

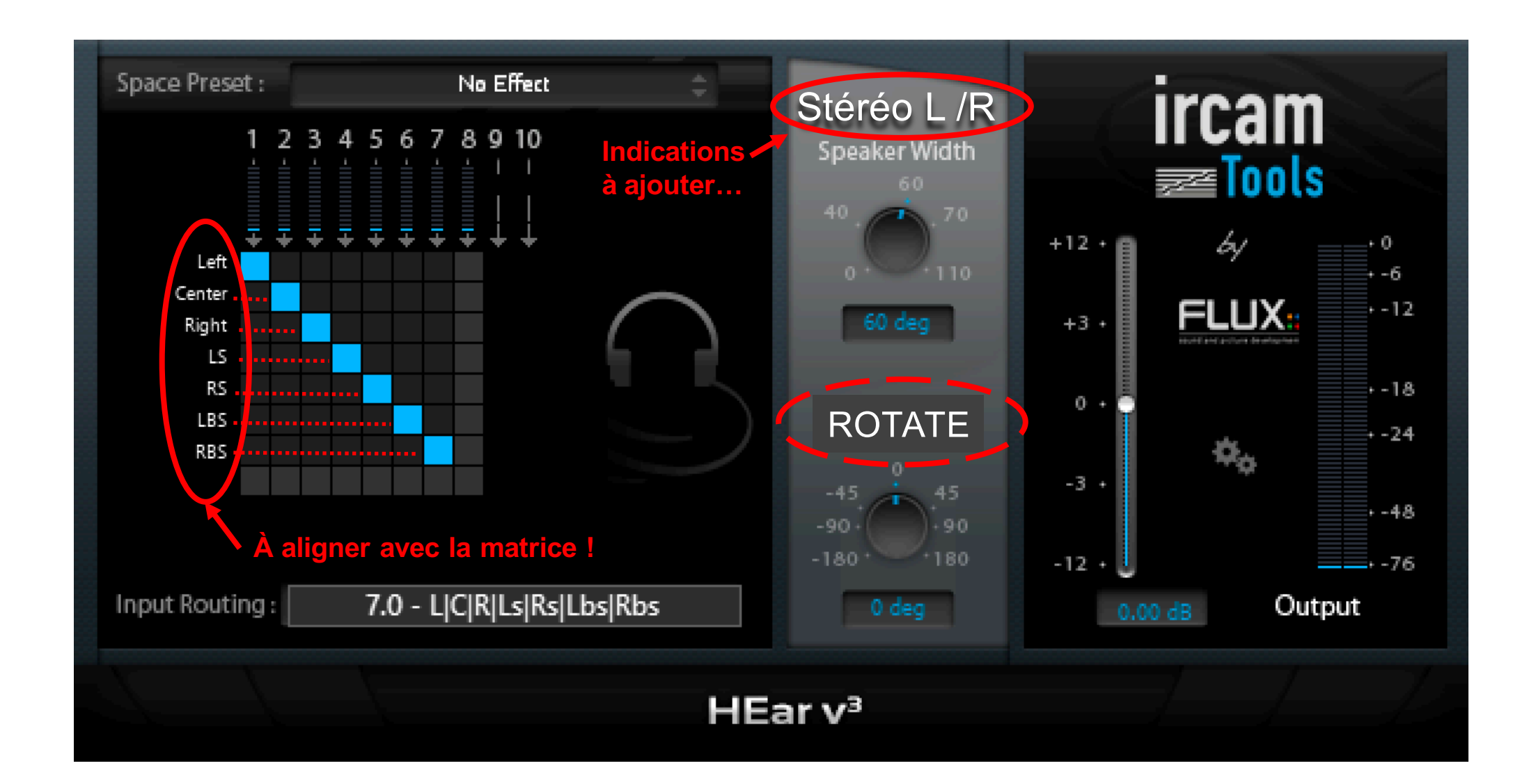

# 8.0 Affectations des Haut-Parleurs :

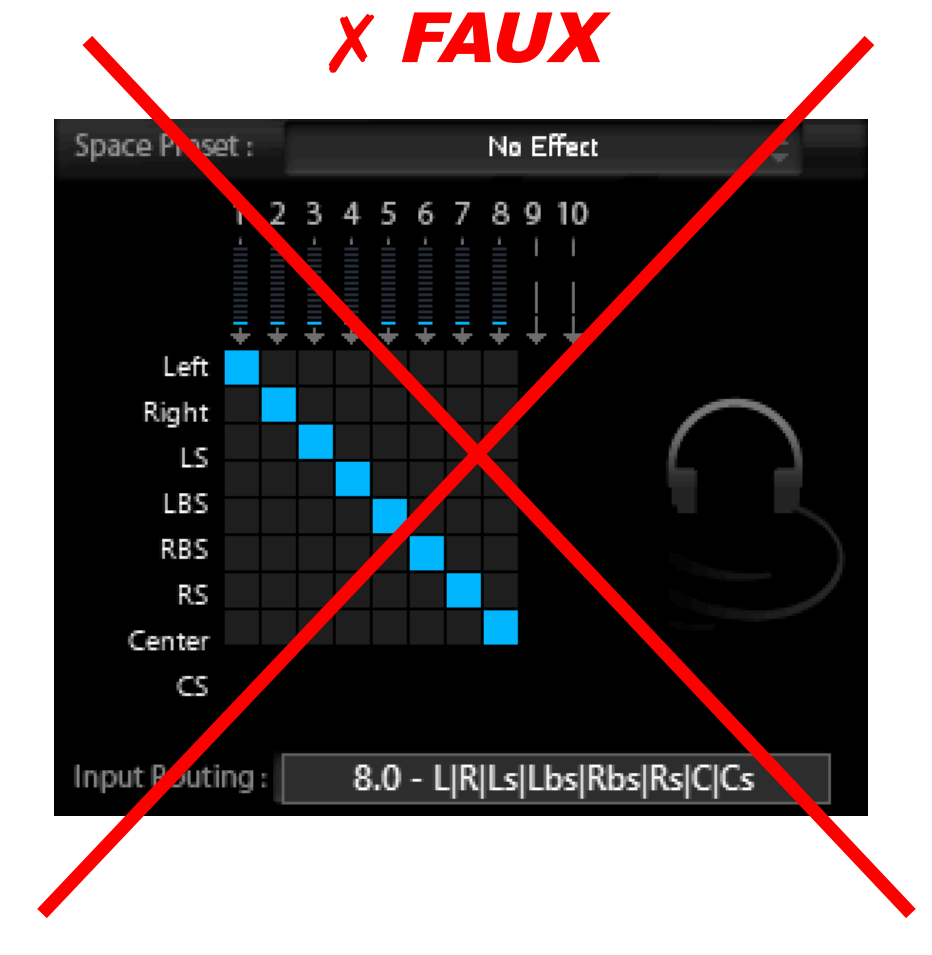

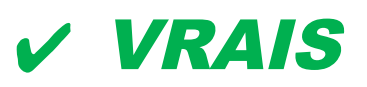

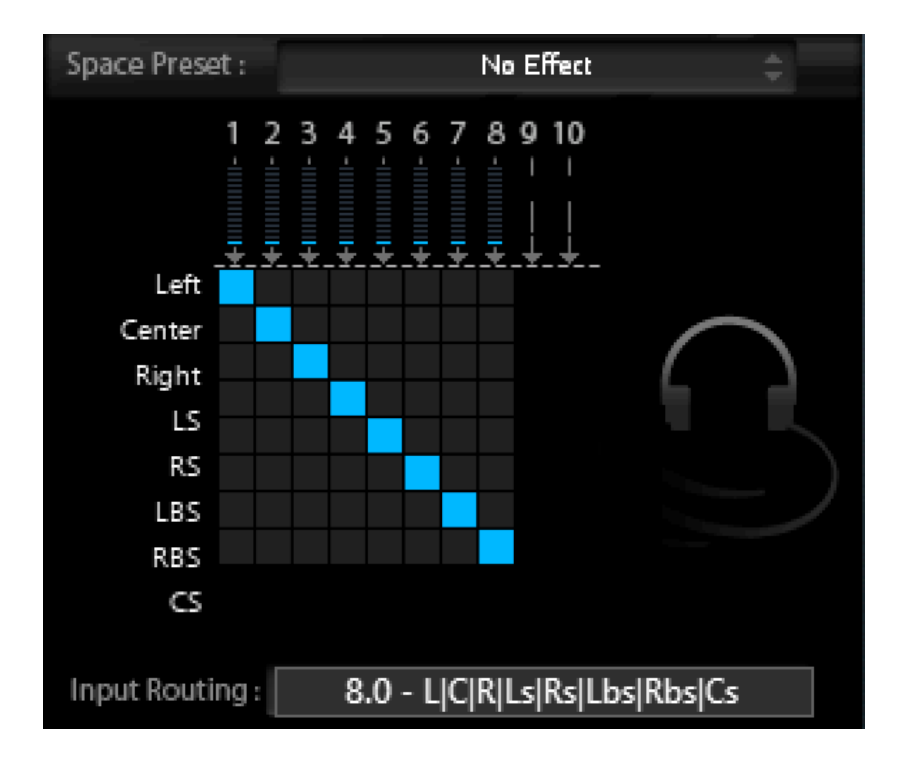

Le Cs du 8.0 est en fait le LFE du 7.1 ??

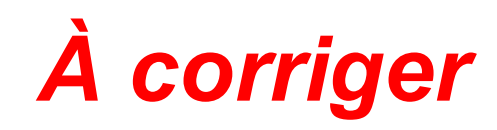

# **Pour le 7.1 :**

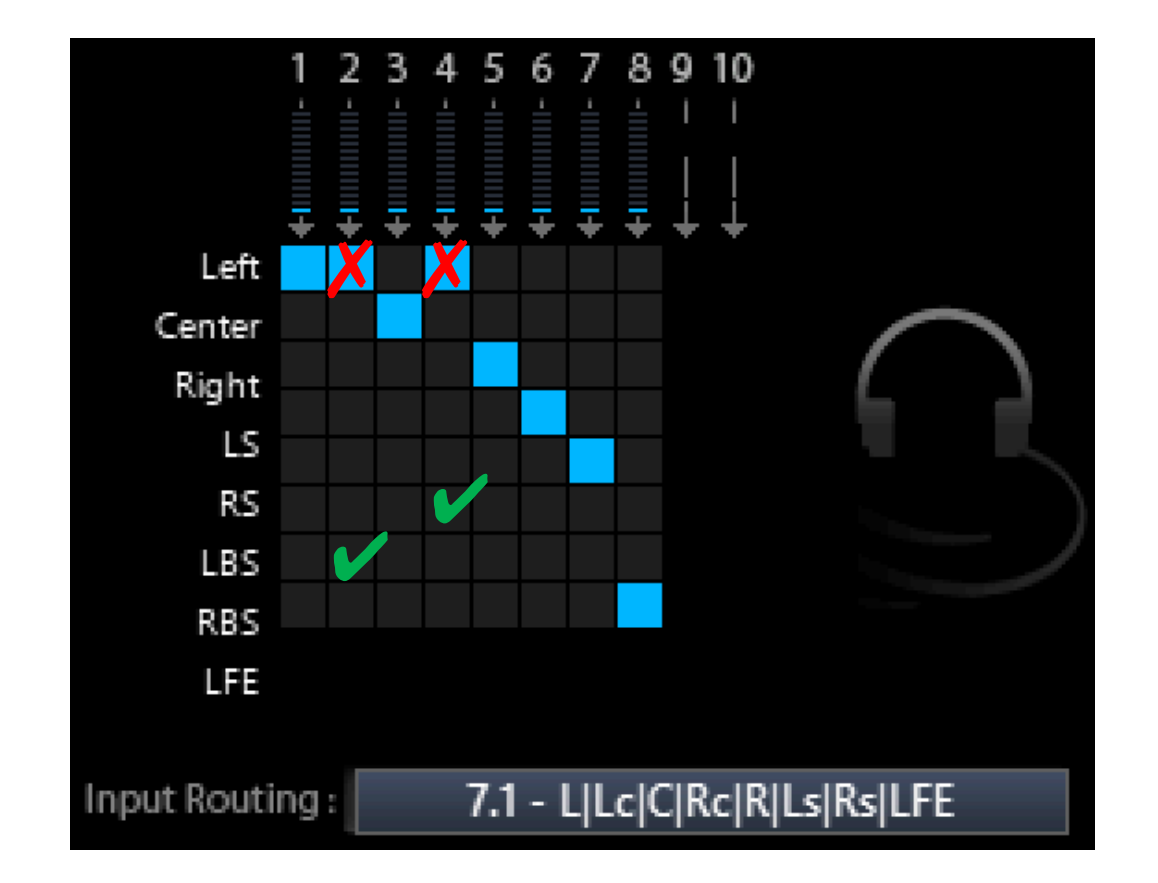

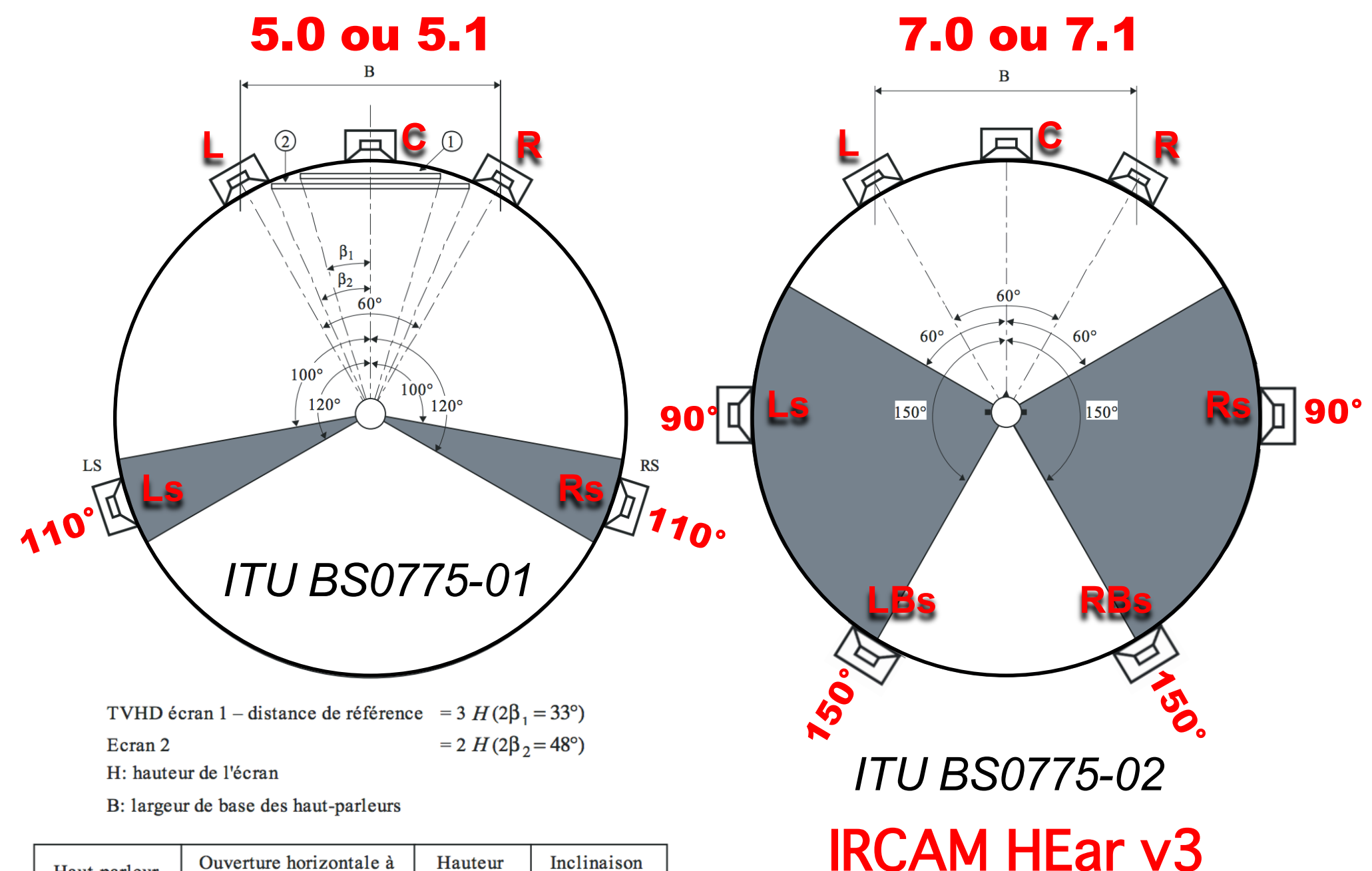

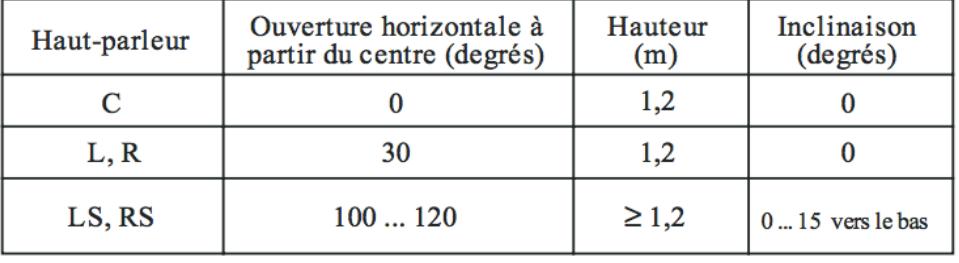

# **Pour le 4.0 ou 4.1 :** Ls **et** Rs **à 135**

**Pour le 6.0 ou 6.1 :** Ls **et** Rs **à 100 ?**

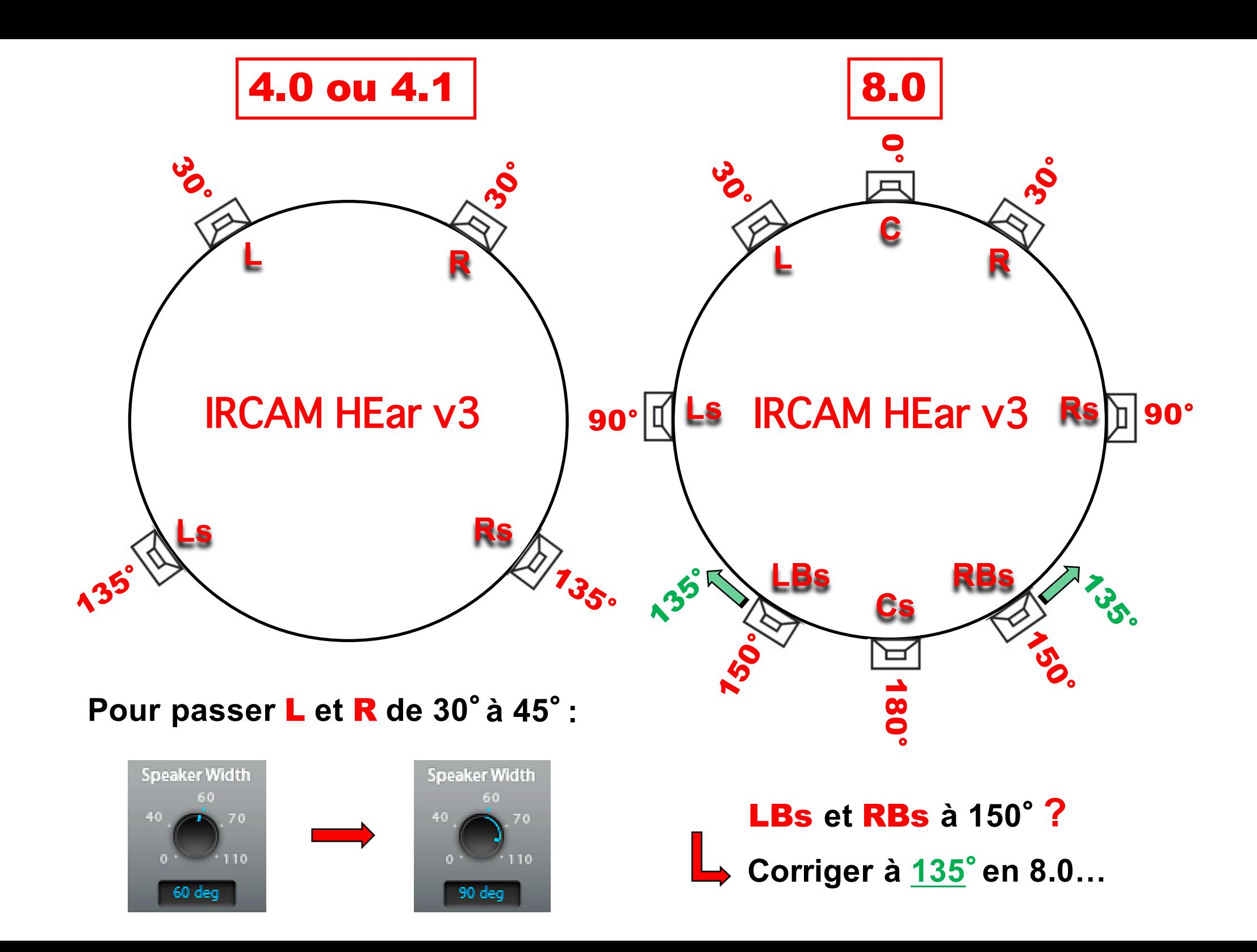

# HRTF : IRCAM HEar v3 Creille Ipsilatéral L

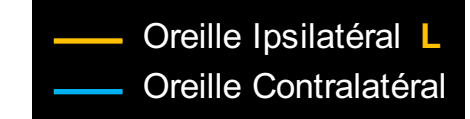

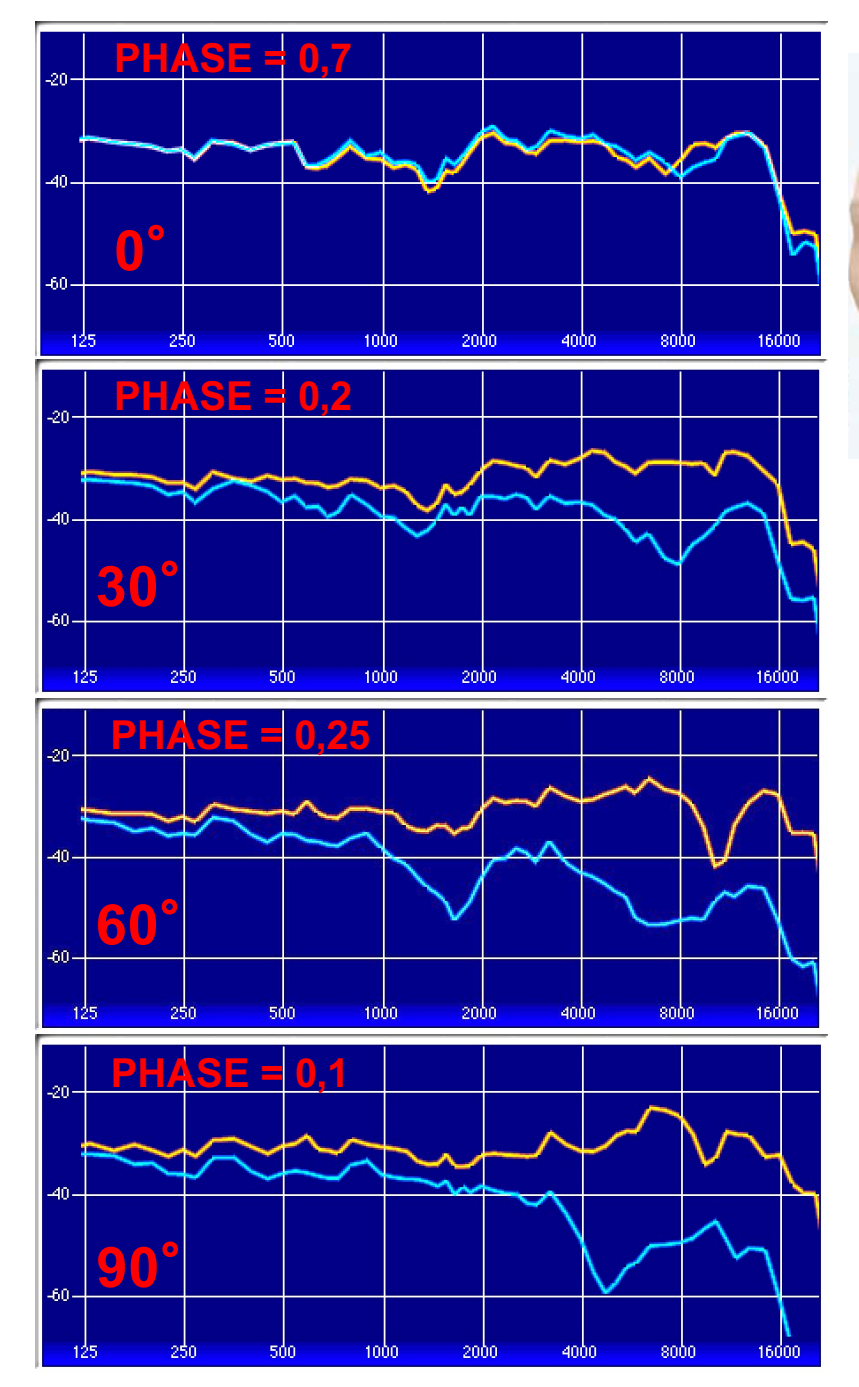

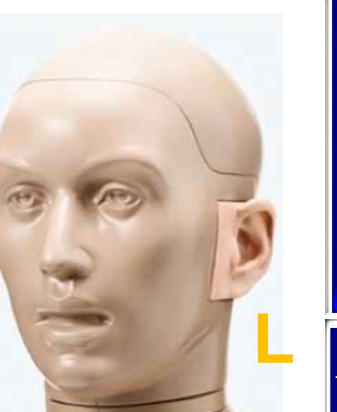

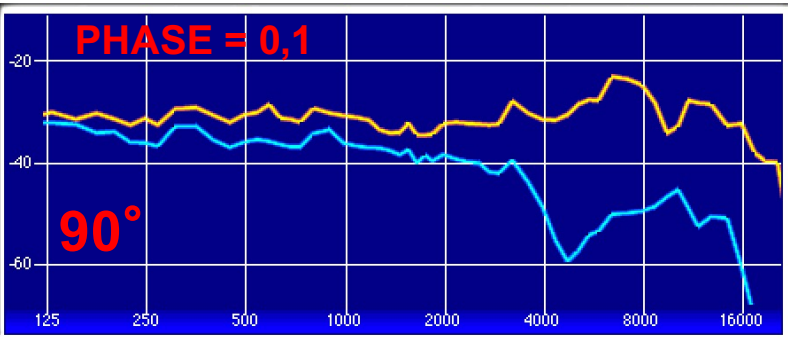

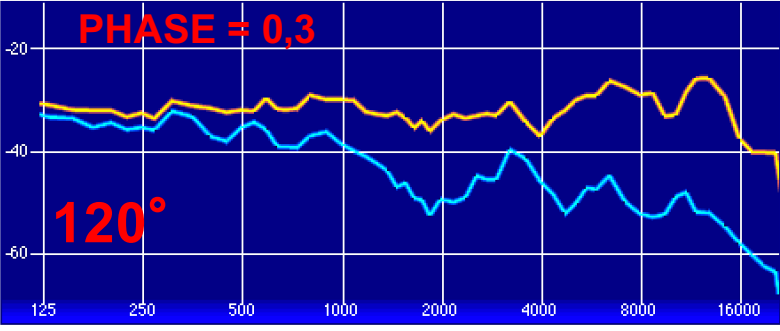

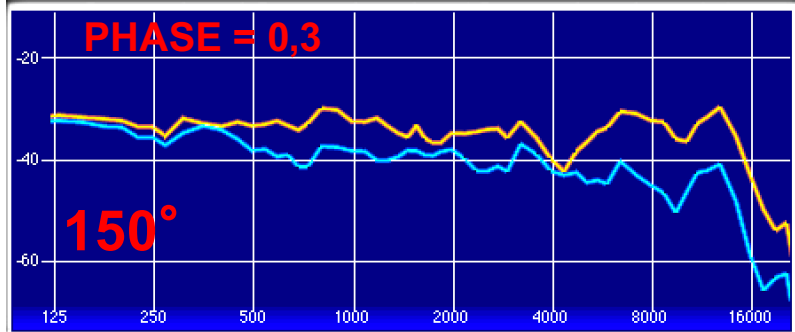

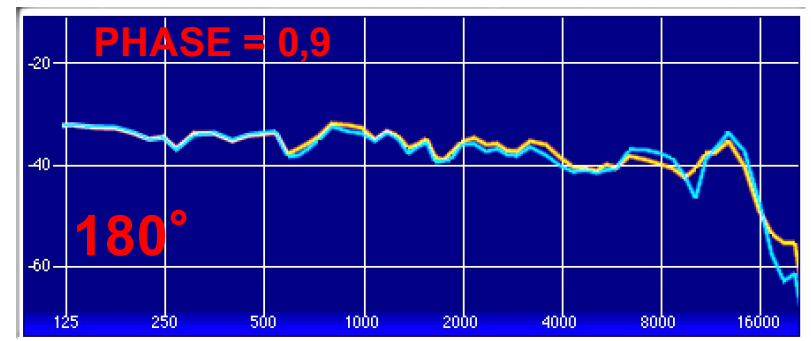

# **HRTF : IRCAM HEar v3** Creille Ipsilatéral R

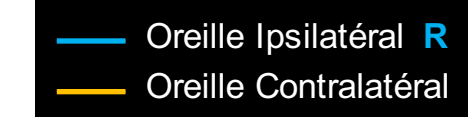

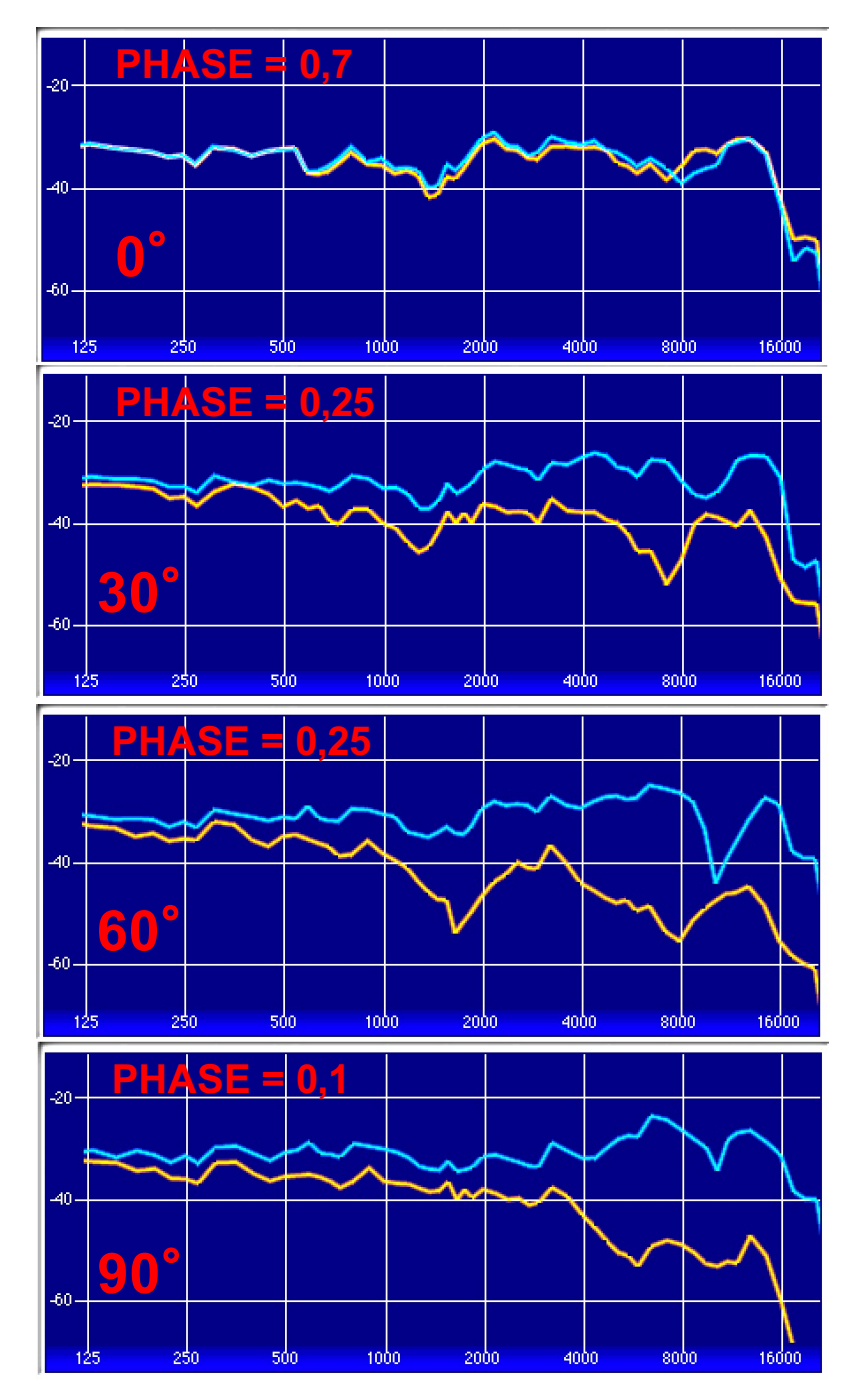

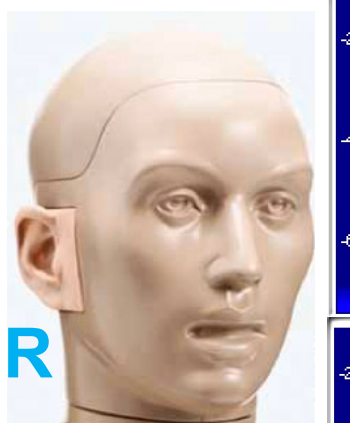

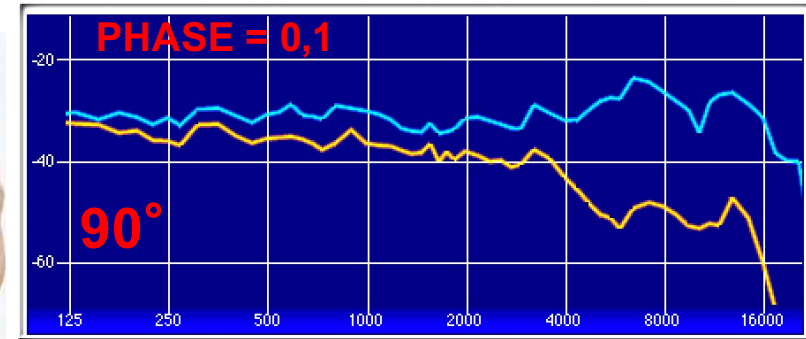

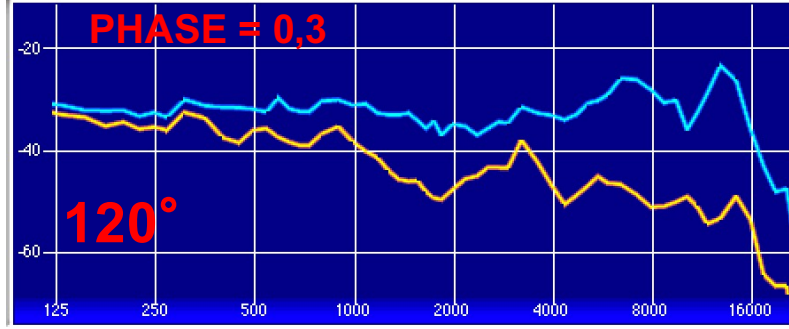

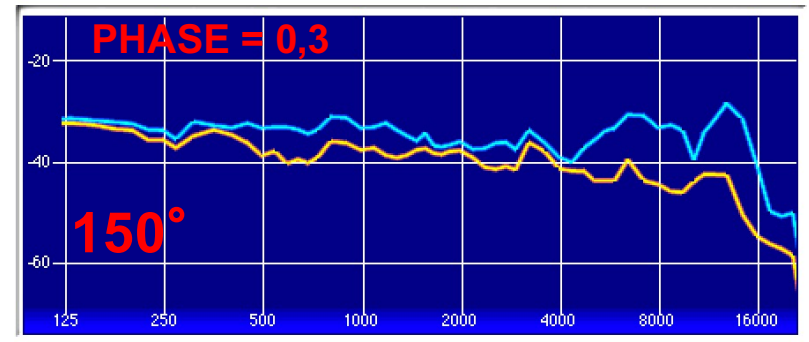

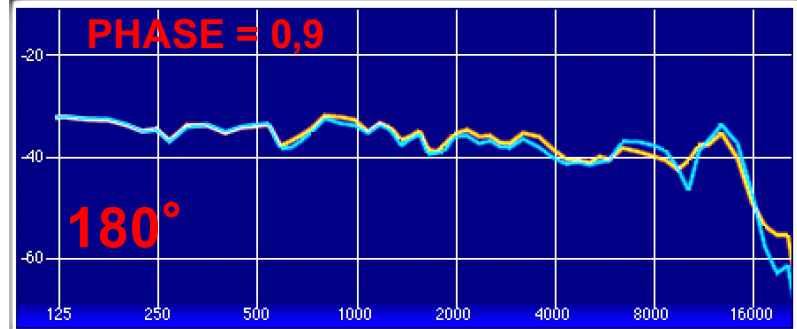

# HRTF et Bruit Rose IRCAM HEar v3

Oreille Ipsilatéral L **BRUIT ROSE IN** 

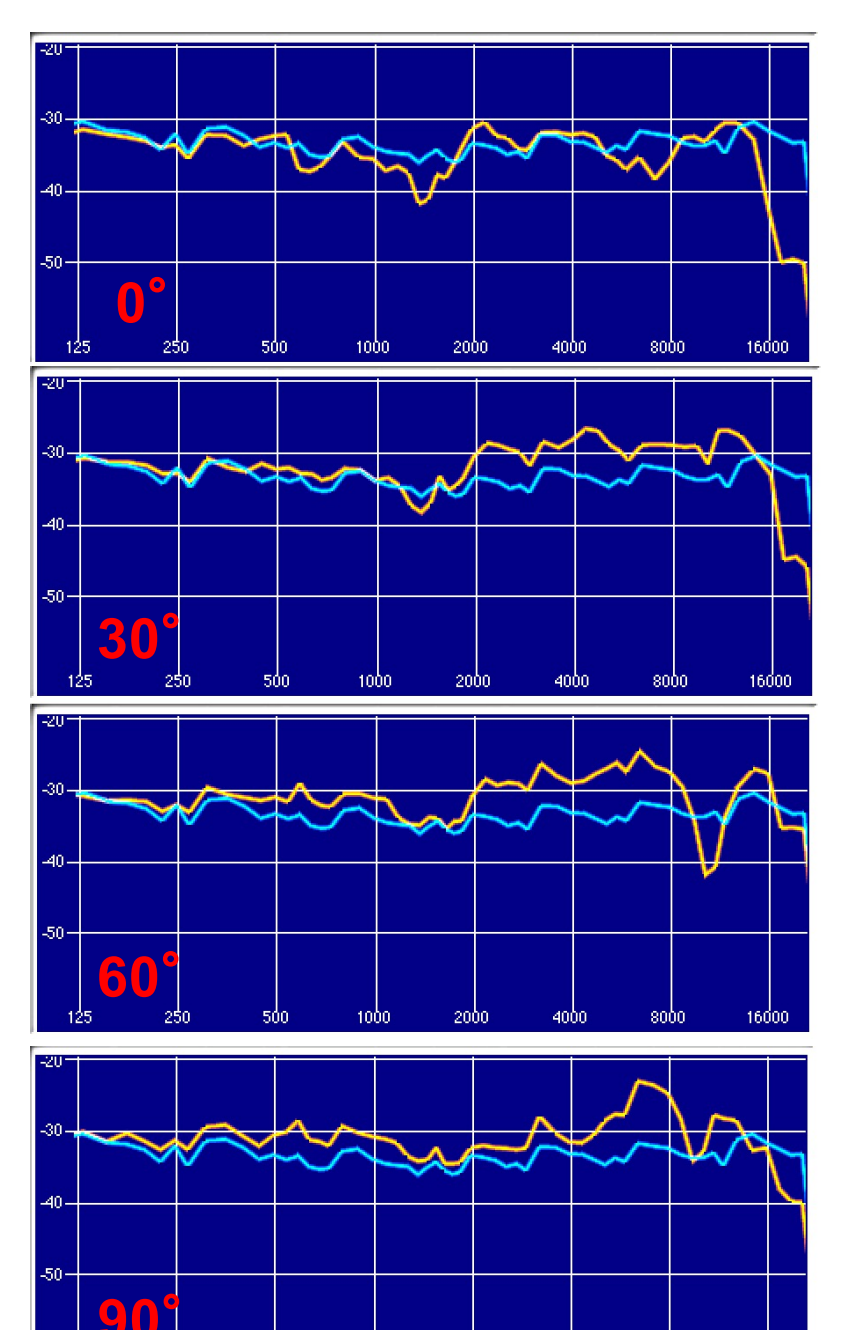

 $1000$ 

2000

50.

4000

-8000

16000

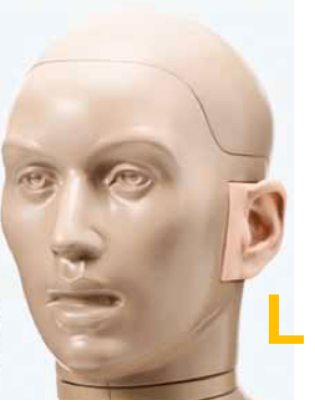

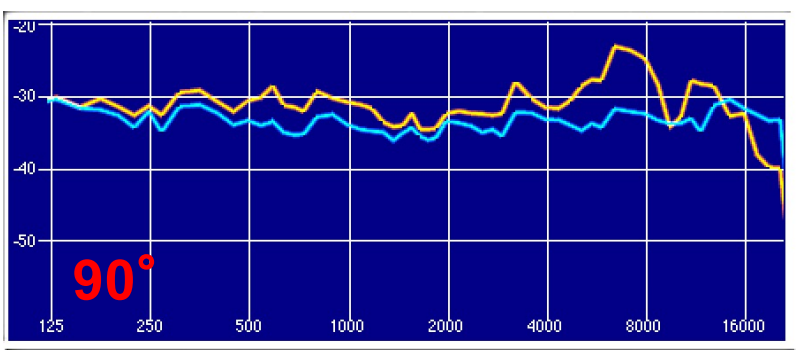

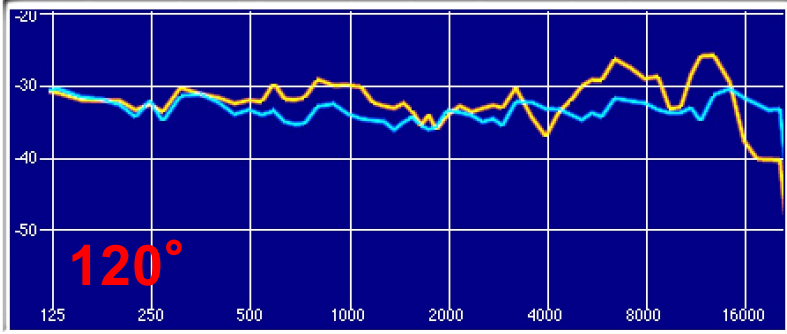

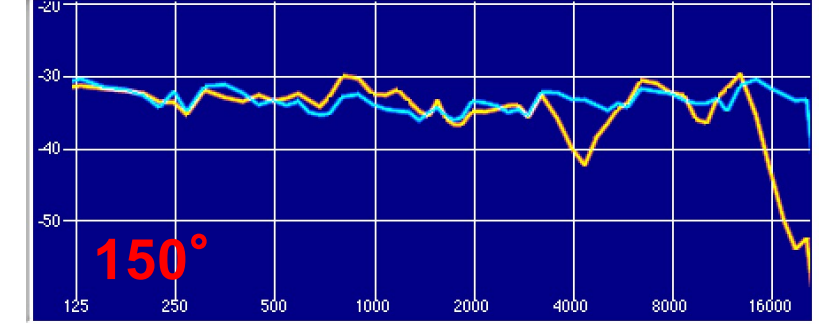

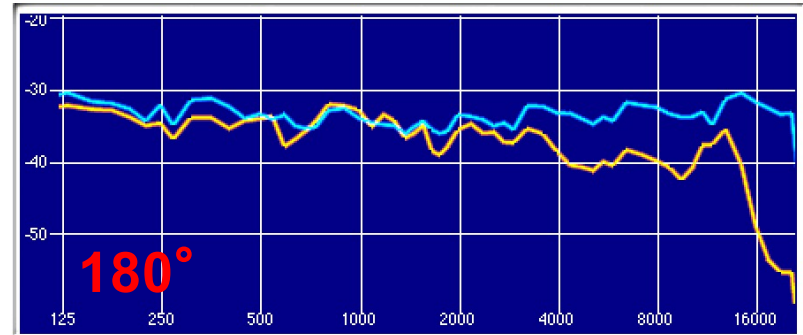

# HRTF et Bruit Rose IRCAM HEar v3

Oreille Ipsilatéral R **BRUIT ROE IN** 

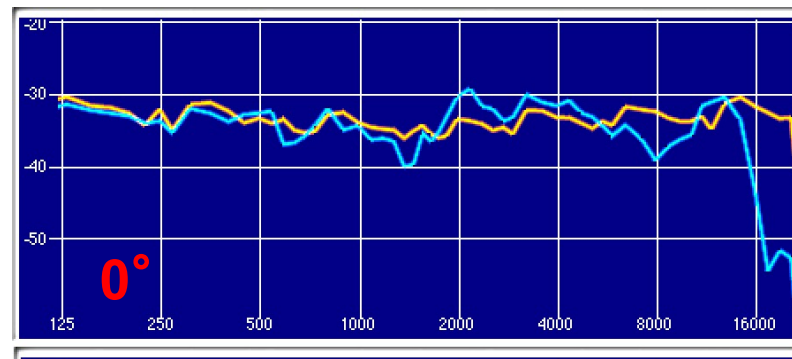

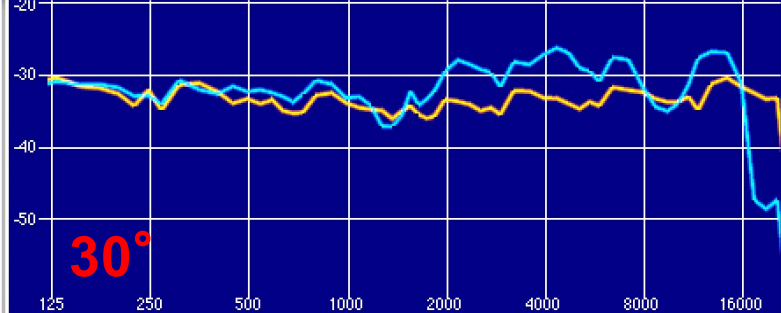

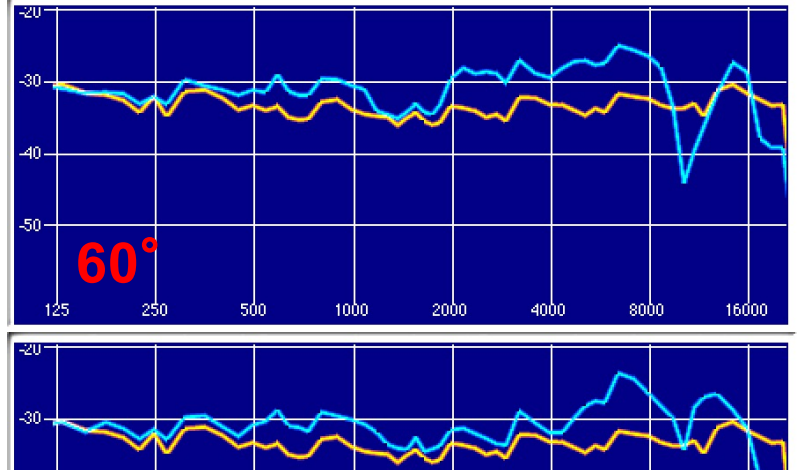

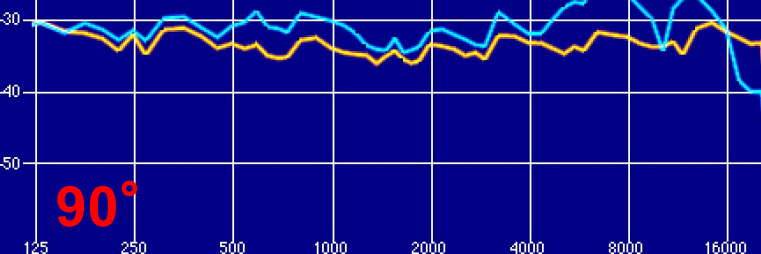

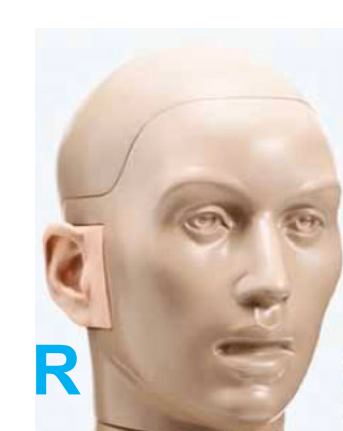

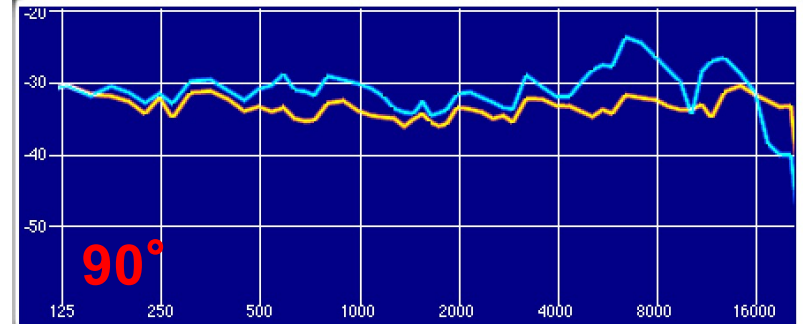

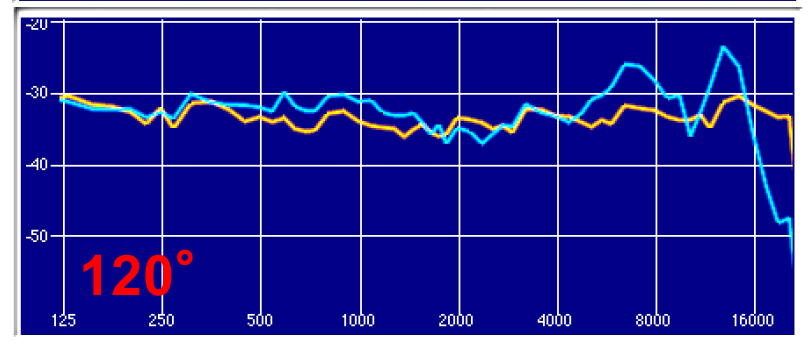

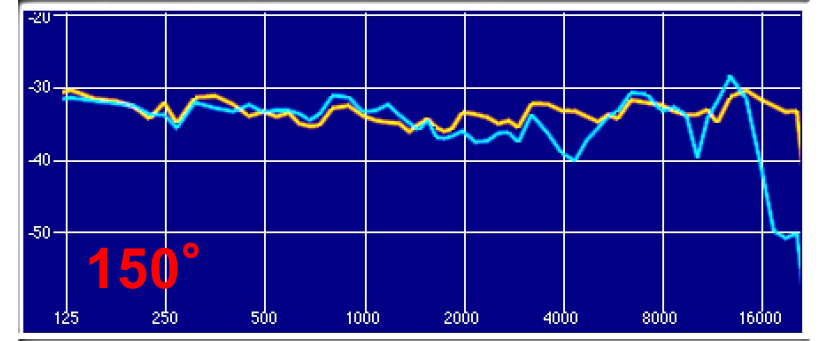

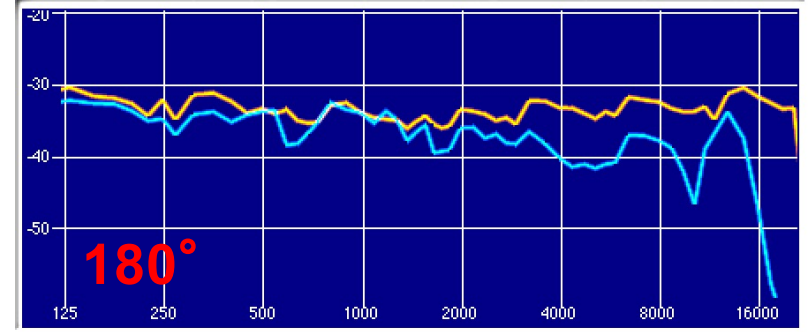

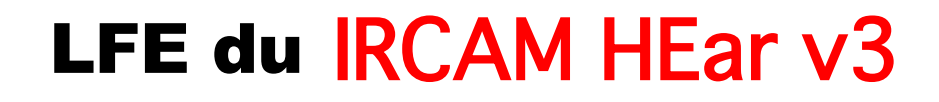

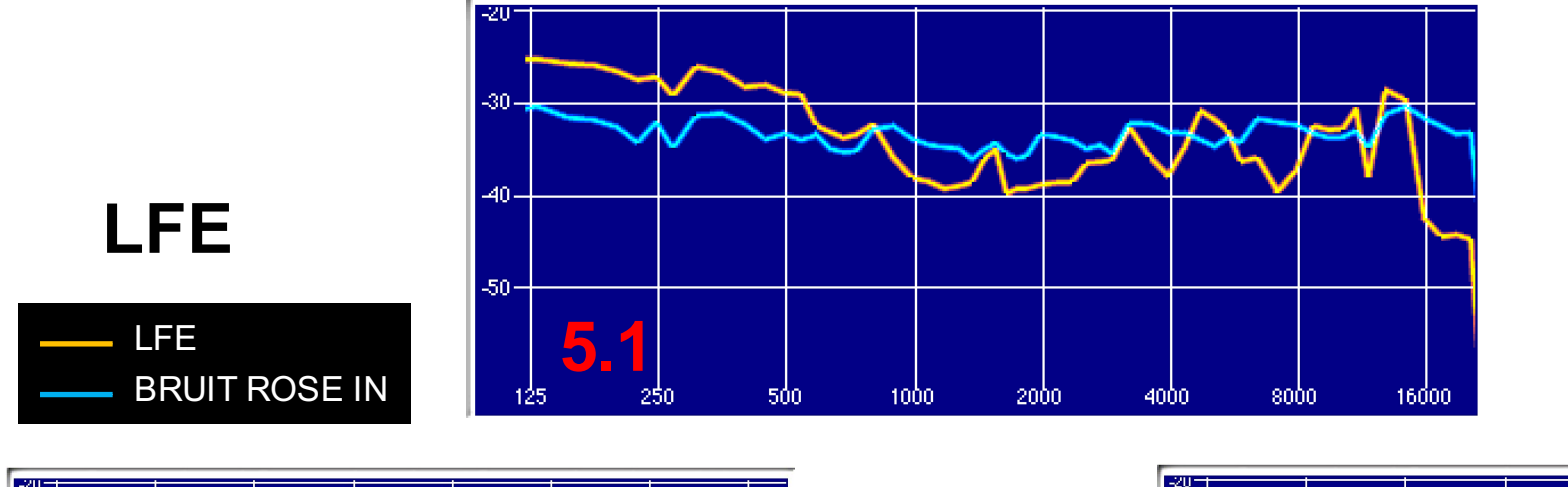

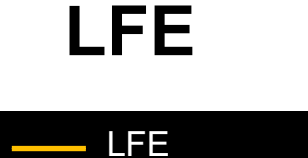

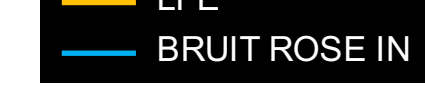

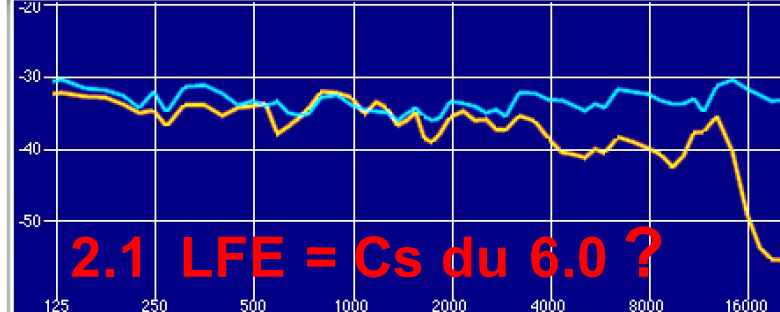

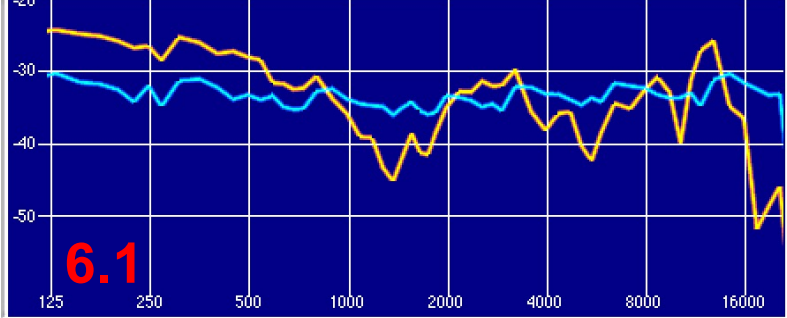

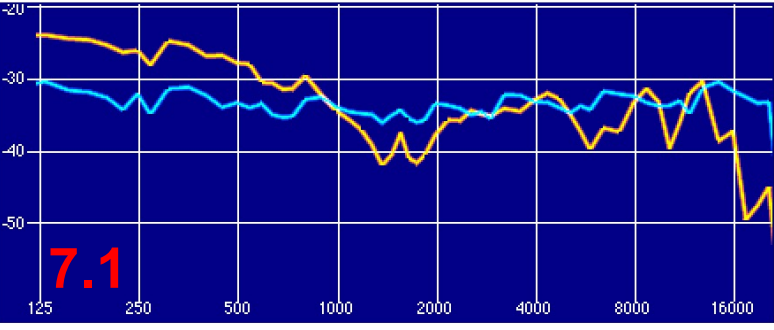

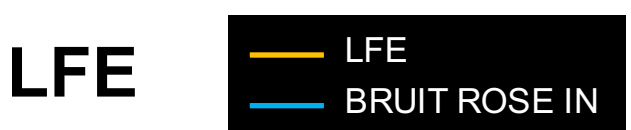

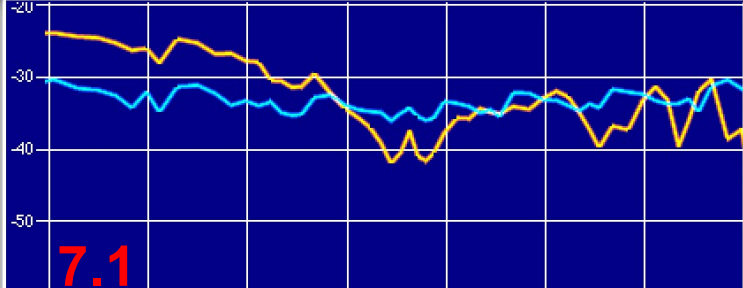

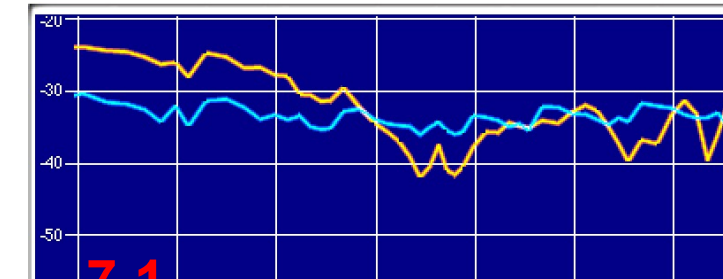

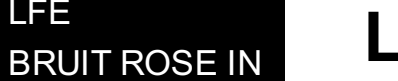

-2000

**LFE** 

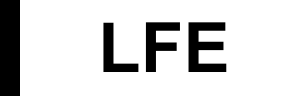

-8000

# Annexes :

# **PLUG-IN** KEMAR **de** SADIE

Oreille Ipsilatéral Oreille Contralatéral

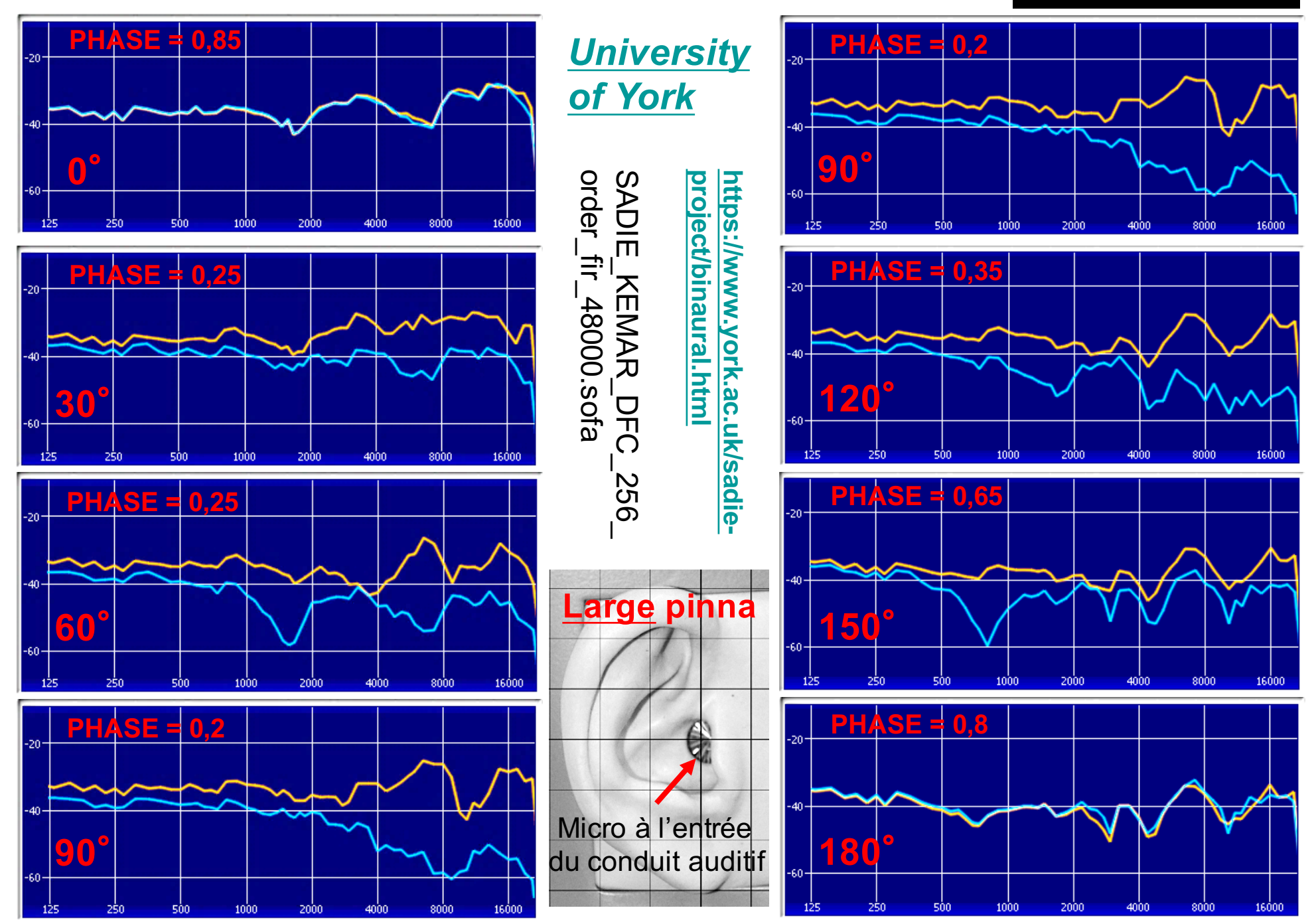

# **HRTF et Bruit Rose KEMAR de SADIE En Poreille Ipsilatéral L**

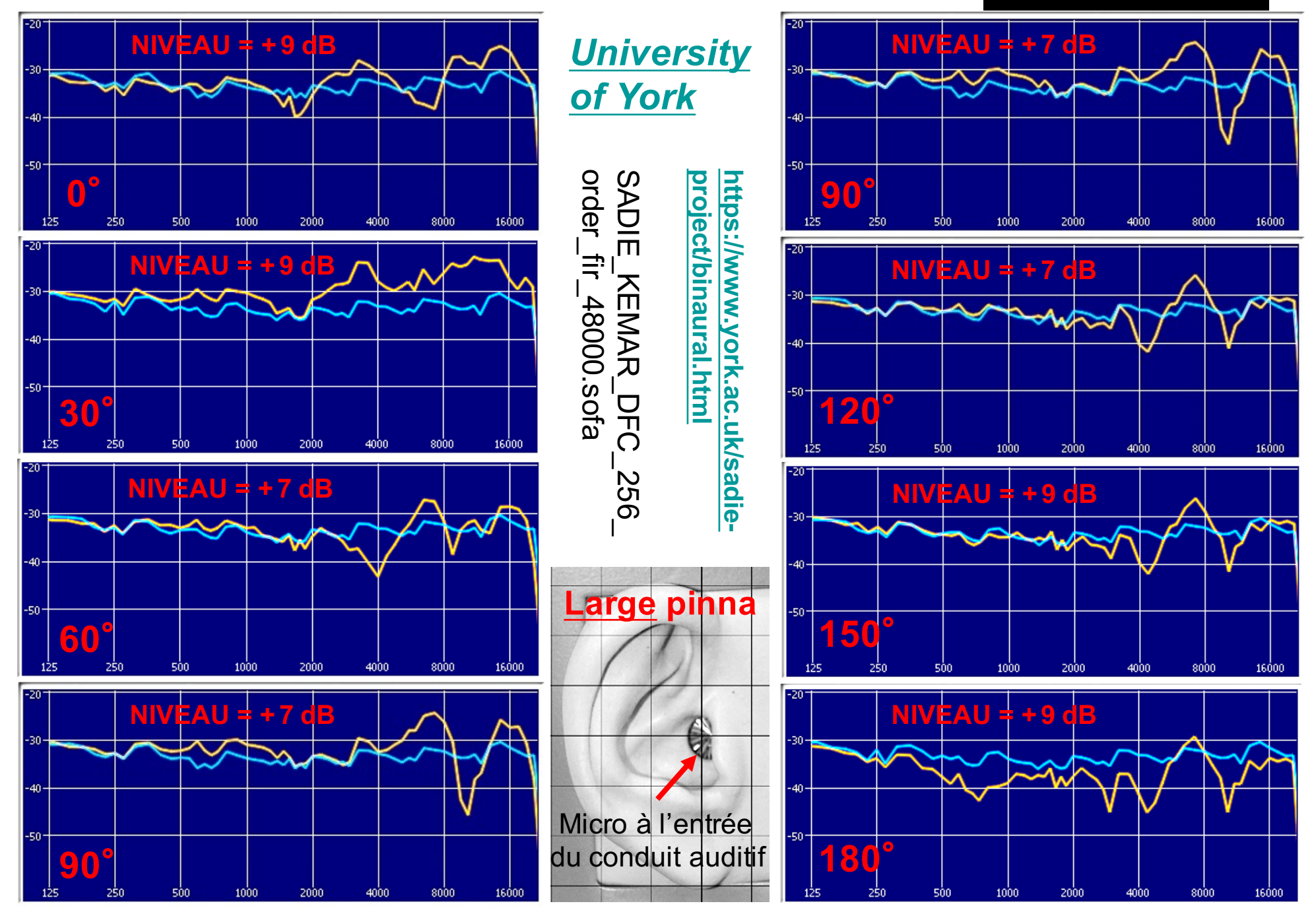

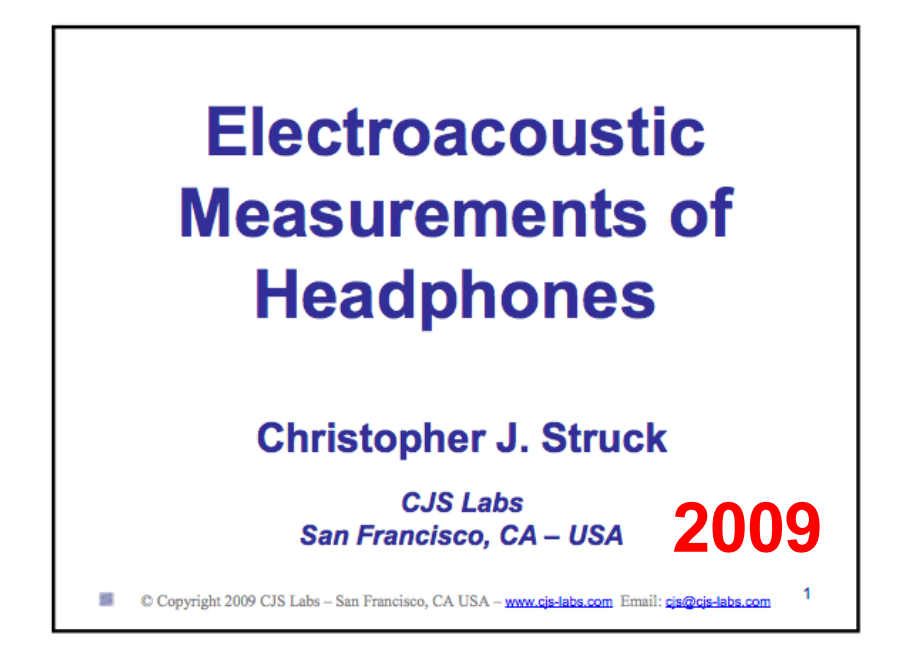

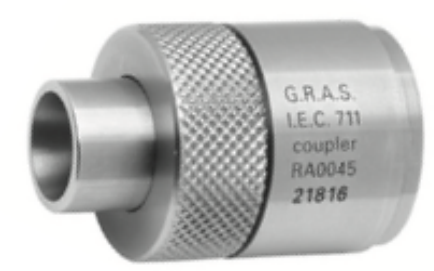

## IEC 60711 Ear Simulator

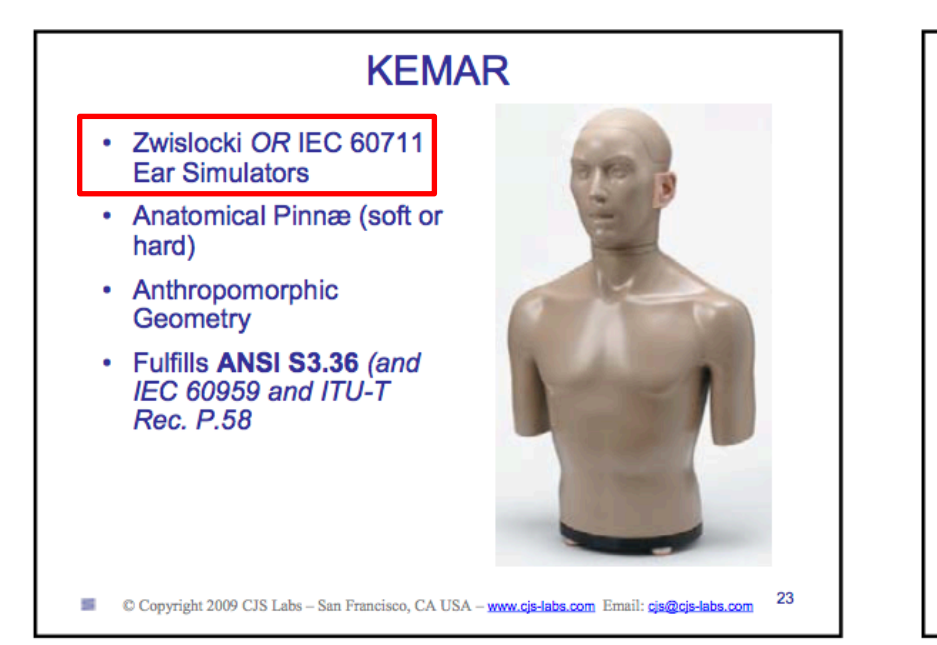

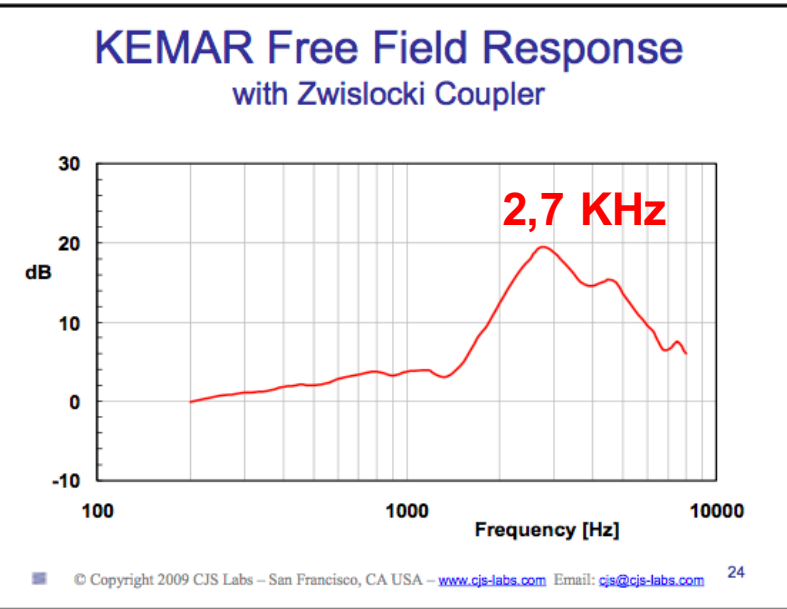

## **PLUG-IN** KEMAR **de** MIT **Oreilles Normales**

mit\_kemar\_normal\_pinna.sofa

mit\_kemar\_normal\_pinna.sofa

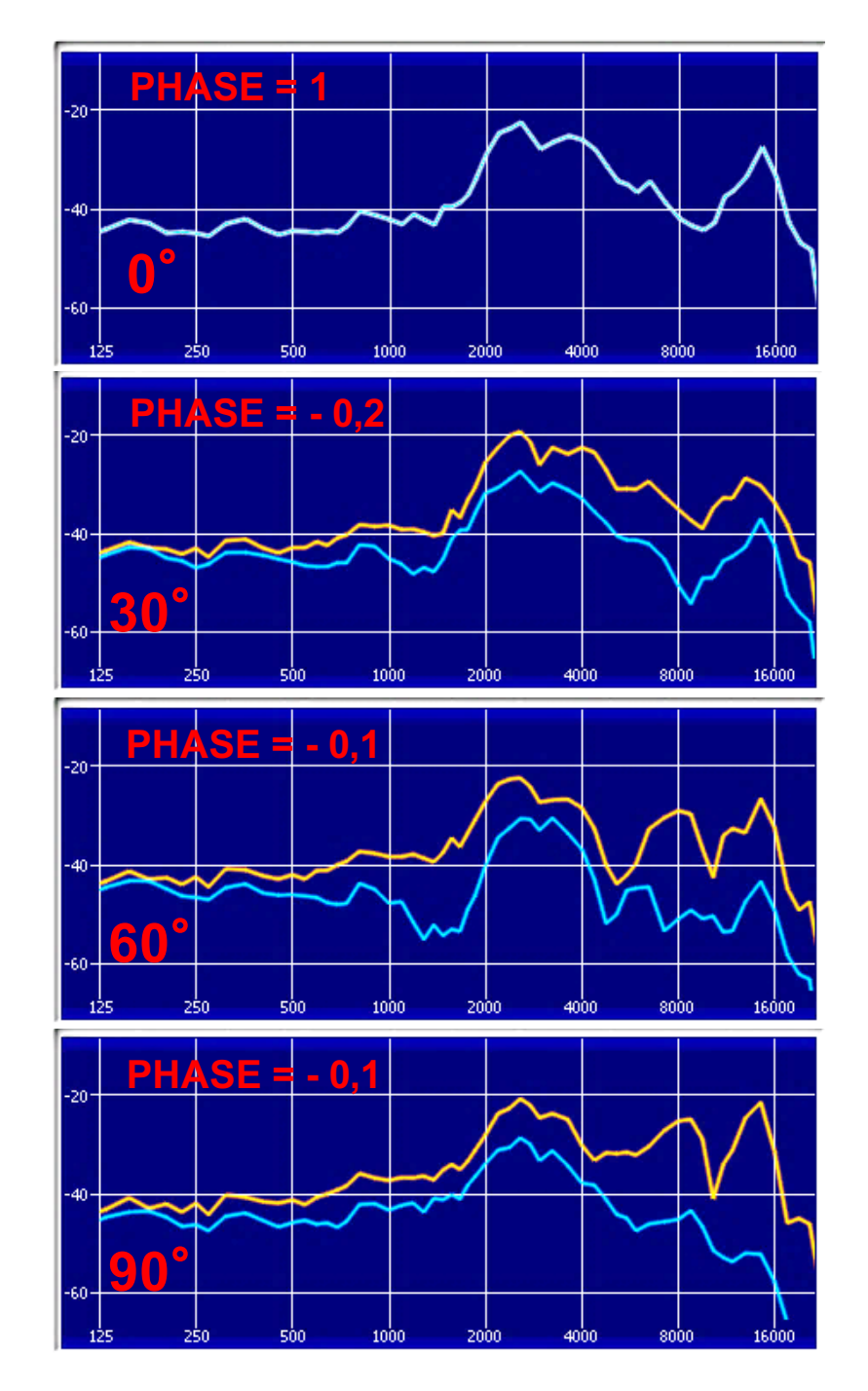

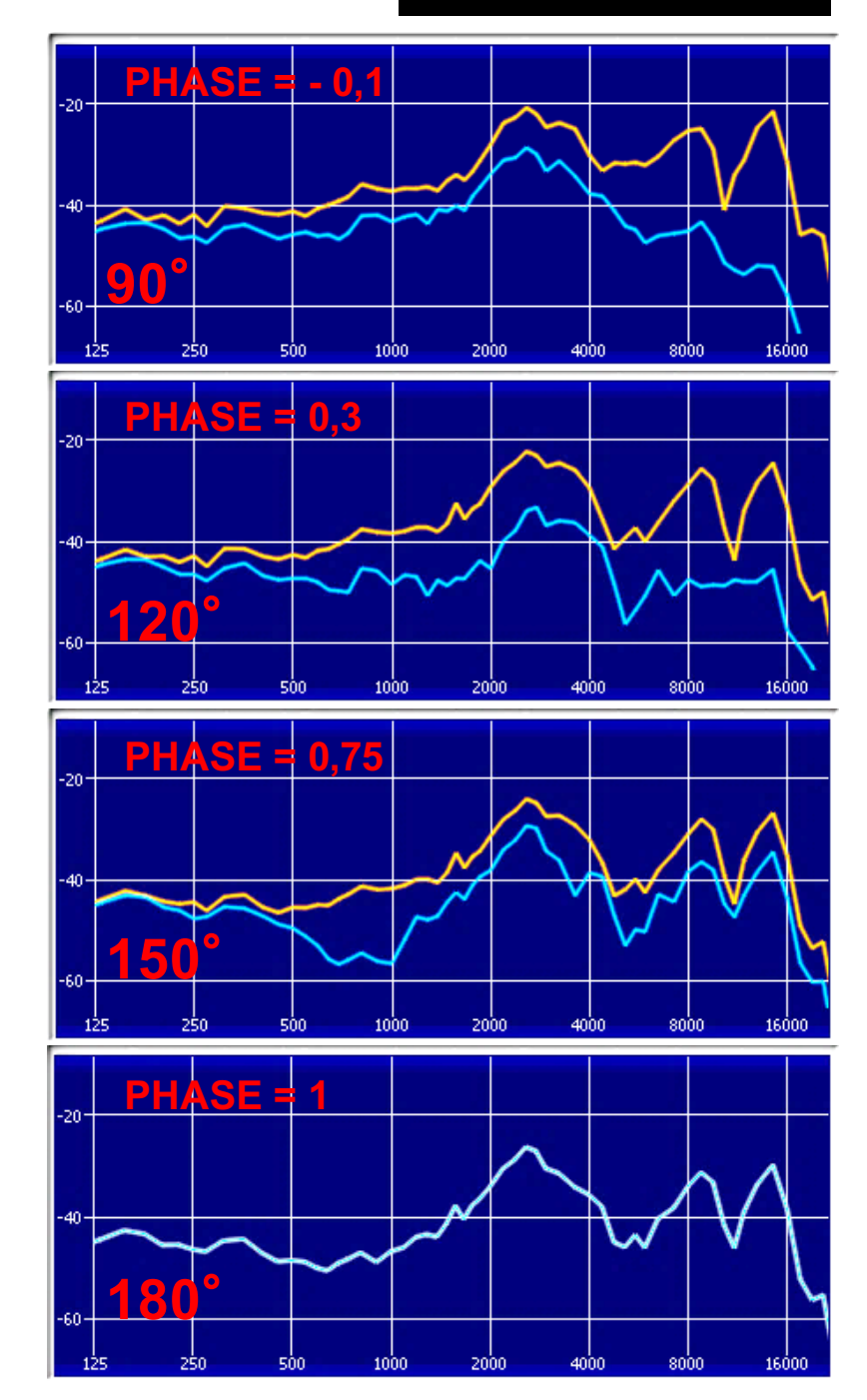

# **PLUG-IN KEMAR de MIT Oreilles Larges**  $\sum_{\text{Oreille Contralatéral}}$

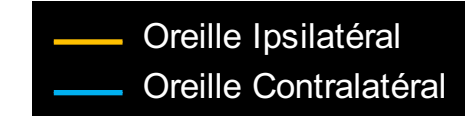

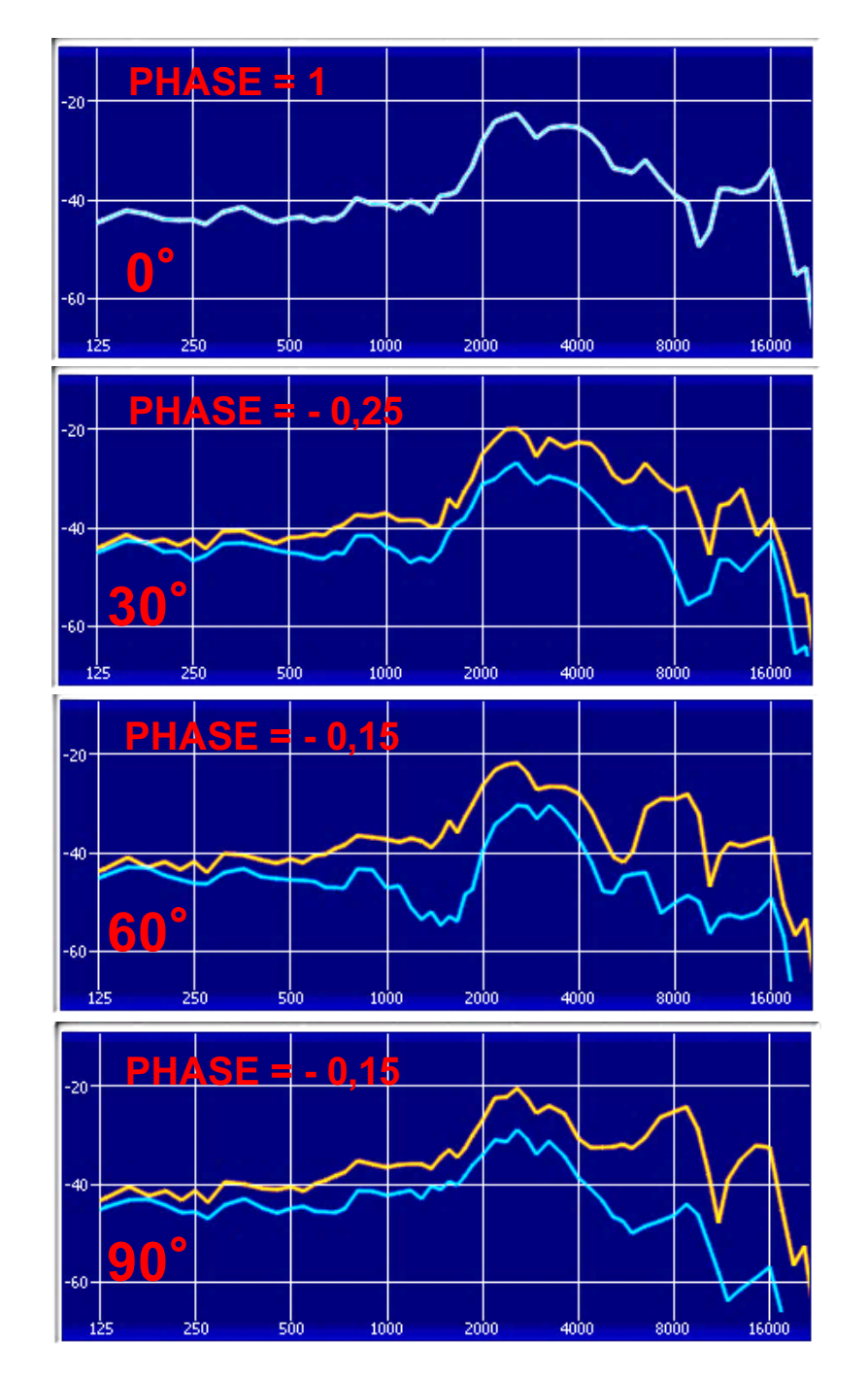

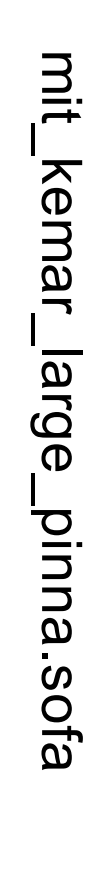

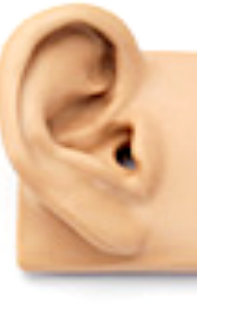

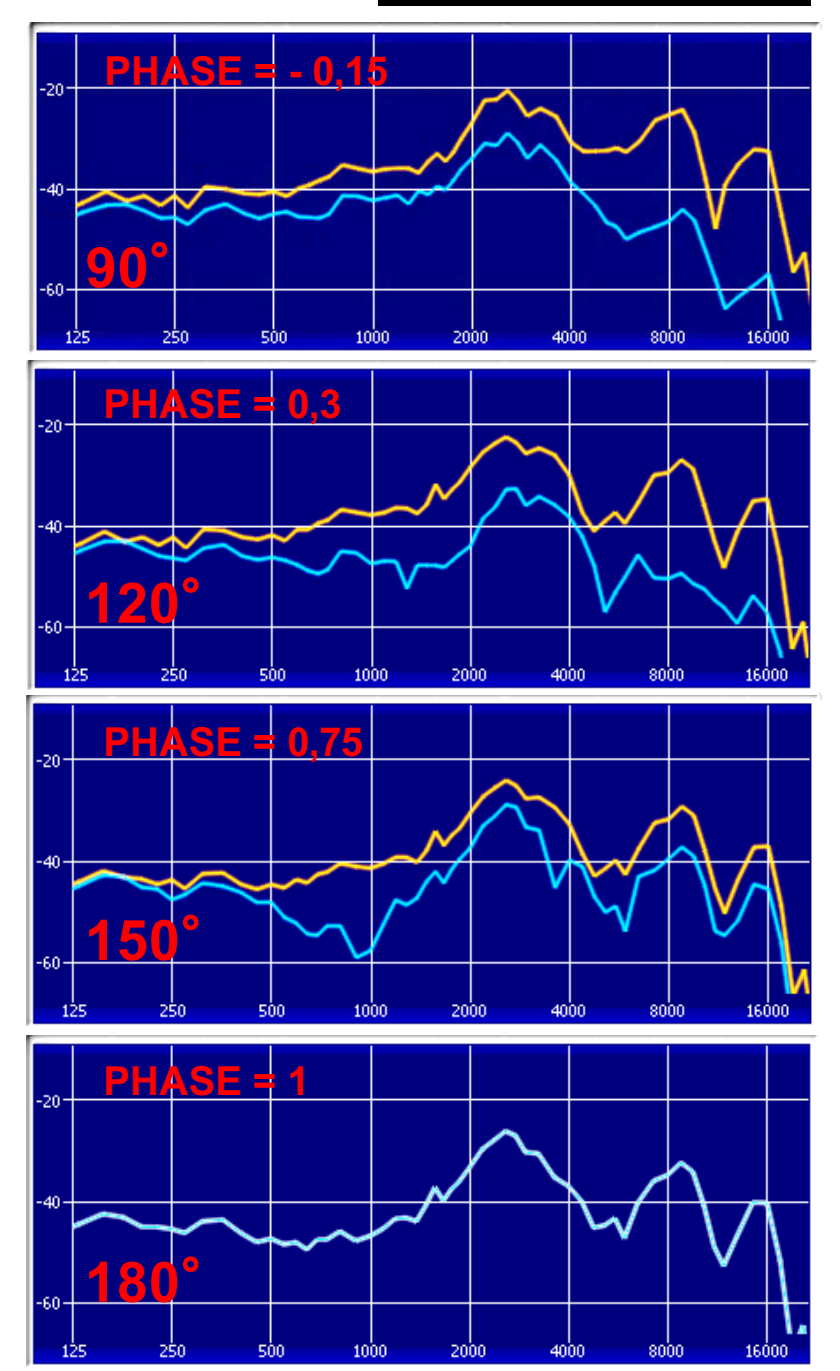

# **PLUG-IN** KEMAR **de** QU TWO EARS

QU\_KEMAR\_anechoic.sofa

QU\_KEMAR\_anechoic.sofa

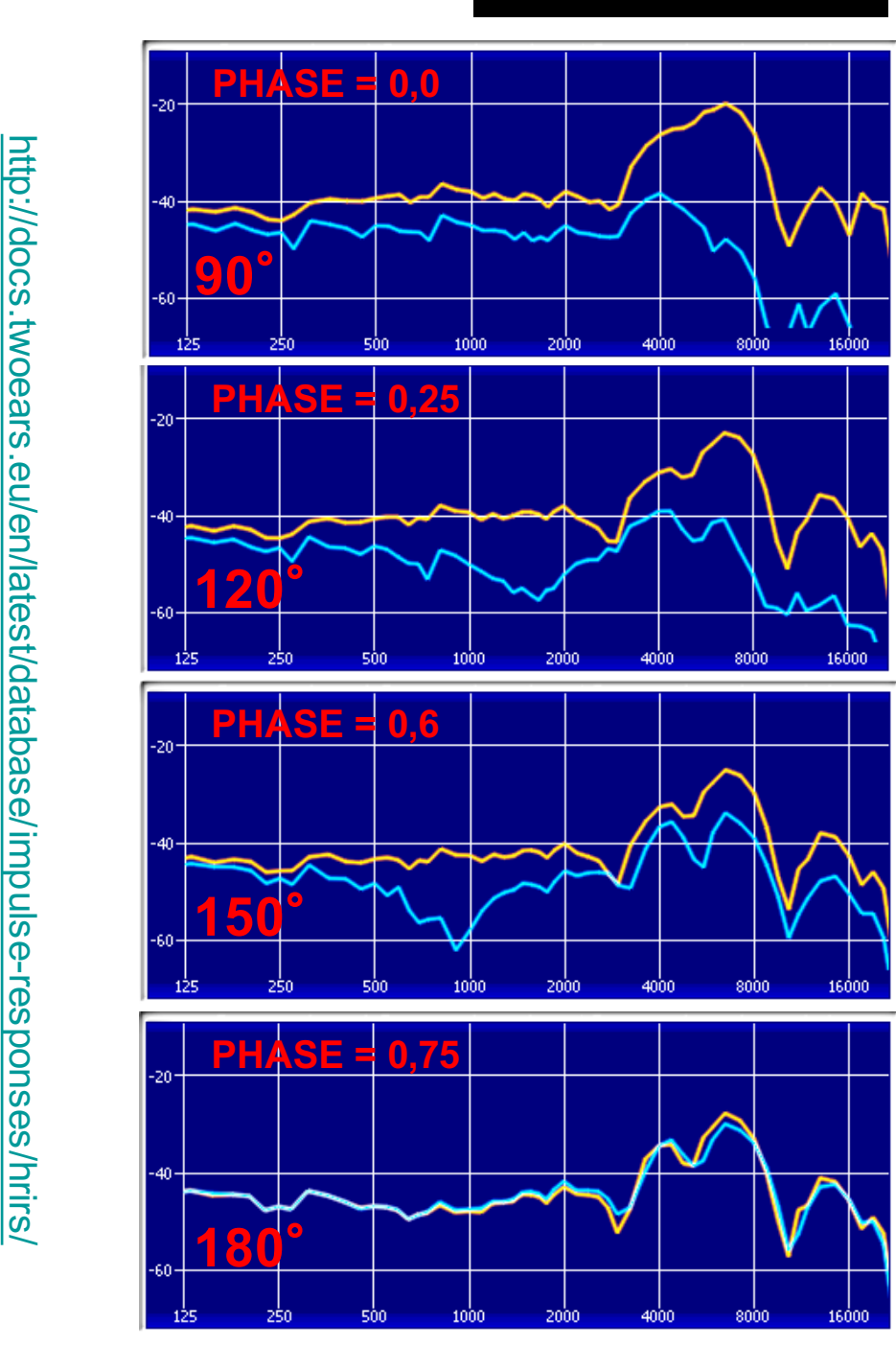

Oreille Ipsilatéral

Oreille Contralatéral

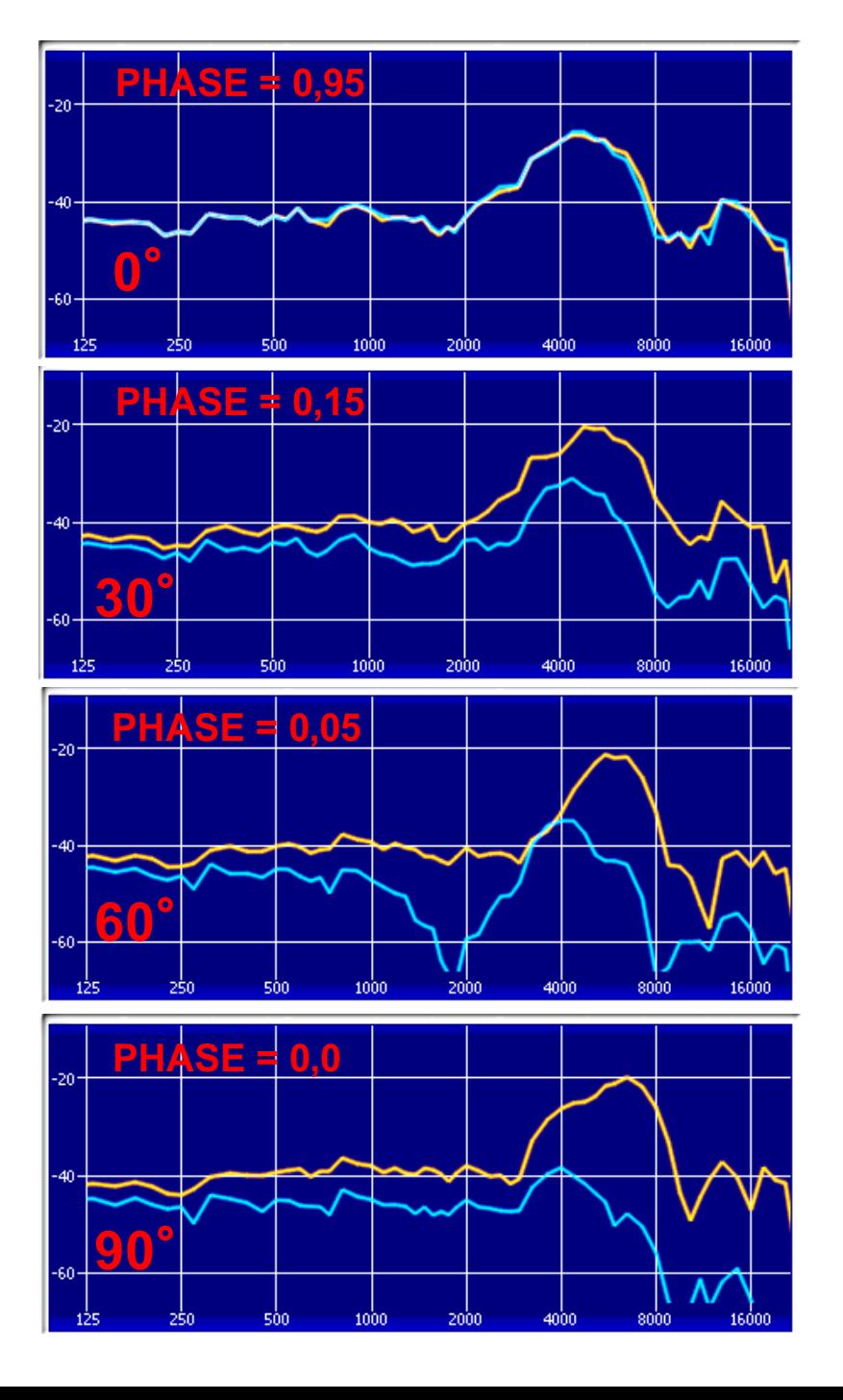

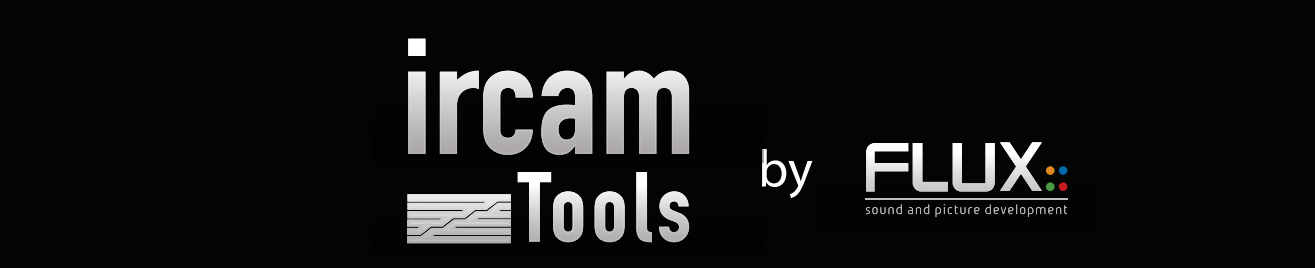

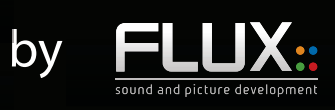

# HEar Binaural Encoding Tool

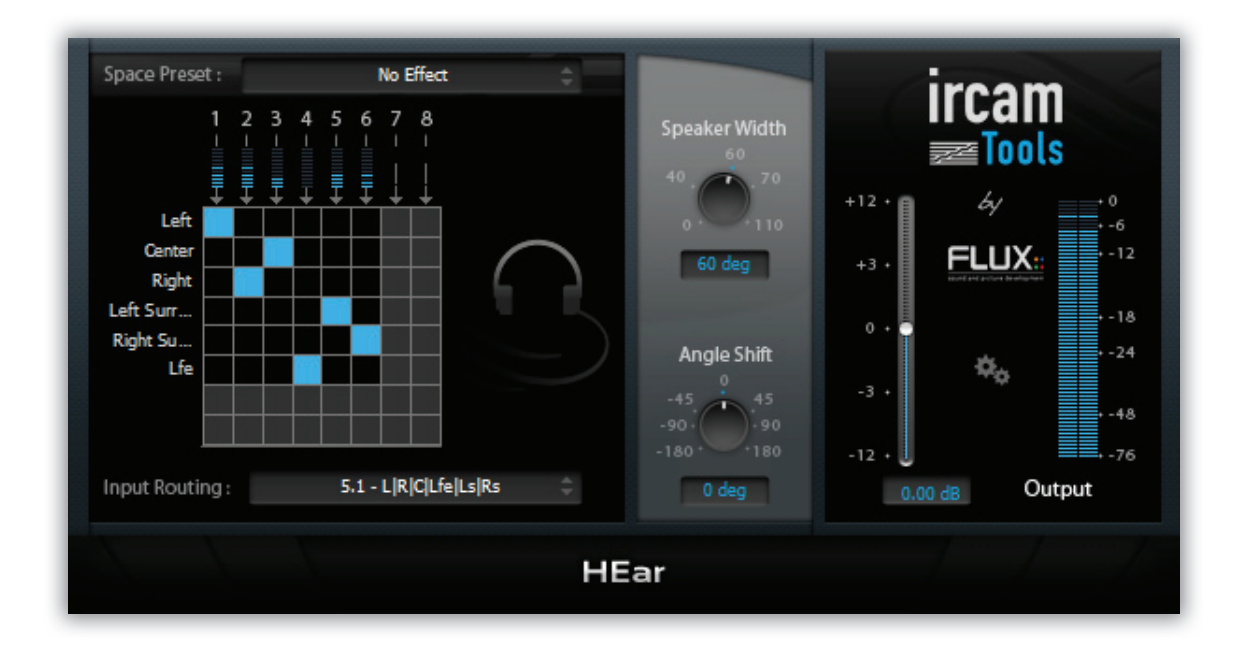

## **HEar**

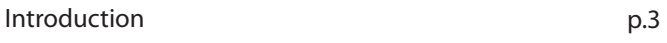

p.3 Localisation

p.3

p.4

p.3 Binaural technology

Virtual head

Auditory scene perception

- p.4 Virtual speakers
- Controls p.4
	- Routing Matrix p.4
	- Space Preset Speaker Width p.5 p.5
	- Angle Shift p.5
	- Setup Menu p.5
- Credits p.6
- References p.6

## **HFar**

### INTRODUCTION

HEar allows faithful reproduction of a stereo or surround mix with a pair of conventional stereo headphones. It relies on proven technology to model the various phenomena that occur when playing back audio material through a loudspeaker system.

This allows monitoring a full surround mix in situations when a surround-capable environment is not available or practical. Another typical use of HEar is doing precise checking of a mix, which is convenient with headphones as these provide a 'surgical' and very detailed, microscope-like rendering of the audio.

It can also prove very useful in a project studio context, and whenever noise isolation is a concern, as it helps achieving a more realistic sound environment.

## **CONCEPTS**

#### Auditory scene perception

Our perception of sound mainly relies on our ability to identify and characterize a number of sound sources, depending on the spatial parameters of these sources, such as apparent position and size.

The duplex localization theory developed by Lord Rayleigh in 1907, claims two factors are predominant to characterize perception, namely the differences in arrival time (ITD) and intensity (ILD) between sounds reaching our ears. Perceived sound variations between ears are mainly attributed to the head obstructing sound waves and therefore forcing them to travel around the head in order to reach the opposite-facing ear.

Subsequent studies have confirmed and refined this theory which has prevailed ever since its introduction more than a century ago.

#### Localisation

The ITD and ILD localization indexes are derived from measurements of the transfer function between the sound source's origin, taken at a certain incidence, and the listener's eardrums. The transfer function summarize the transformations the sound goes through before reaching the listener, including diffraction, diffusion and reflection on the listener's body and head.

These measurements are commonly referred to as HRTF (Head-Related Transfer Function).

#### Binaural technology

Binaural technology encompasses methods for recording, processing, synthesizing and reproducing sound that are specifically designed to preserve tridimensional localisation properties.

In order to mimic the impression of a sound originating from a given incidence, it is sufficient to filter a mono signal, which on its own lacks any kind of spatial information, with both left and right HRTF filters. This constitutes the foundation of binaural synthesis.

Please note that the resulting signal is only meant to be listened to with headphones, and isn't designed for a conventional stereo loudspeaker setup.

## **HFar**

#### Virtual head

This plugin relies on HRTF filter measurements made using a KEMAR (Knowles Electronics Manikin For Acoustic Research) dummy head and torso simulation. This type of manikin was conceived during the 1970's for conducting acoustics experiments using a model with anthropometric dimensions equivalent to that of an average human listener.

#### Virtual speakers

The audio input is routed internally to virtual speakers, through a routing matrix. These represent the emulated loudpseaker setup configuration.

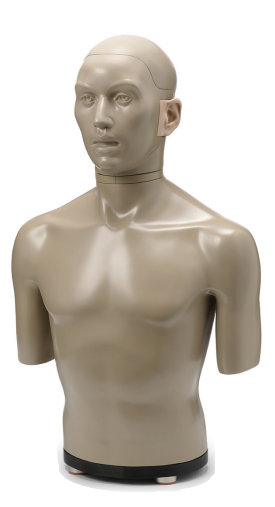

Courtesy of G.R.A.S. Sound & Vibration http://www.gras.dk/

## **CONTROLS**

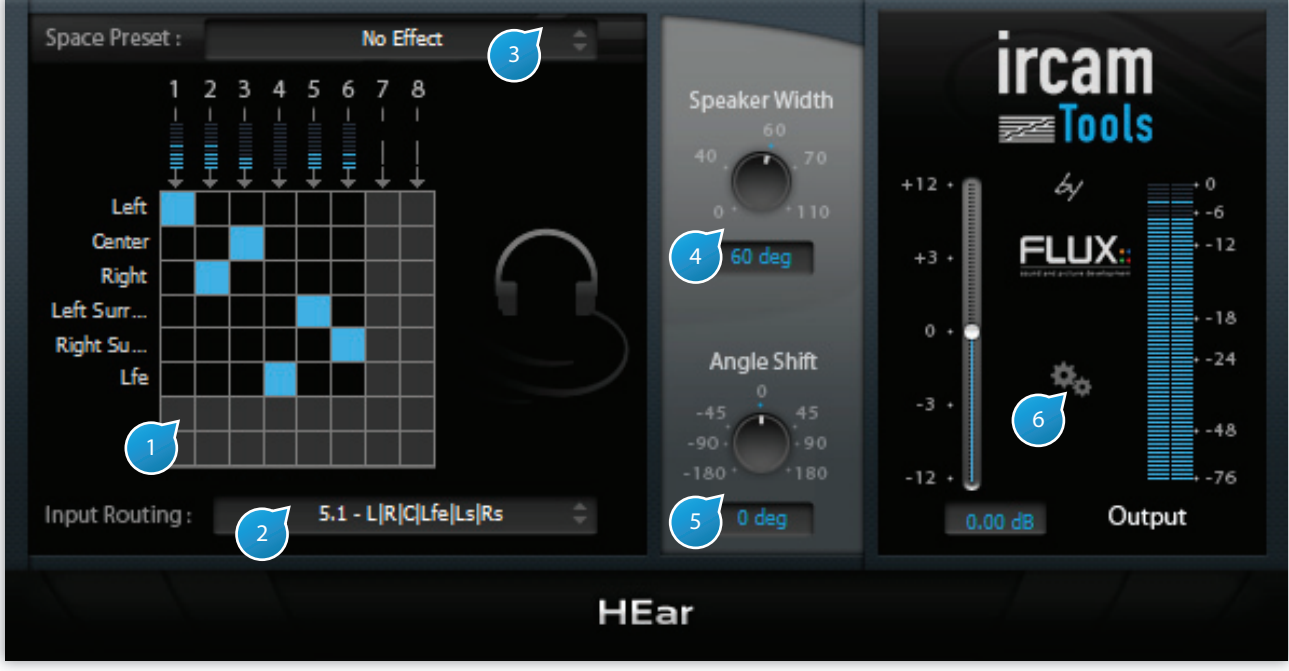

User controls

#### (1) Routing Matrix

The routing matrix gives an overview of the mapping between the plugin's inputs from the DAW track to the virtual speaker internal outputs. The virtual speaker outputs are down-mixed to stereo using a virtual speaker processing algorithm.

Please take note that the plugin's output to the DAW track itself is always stereo as the binaural processing is intended exclusively for use with headphones.

The meters above the first row indicate the source levels of individual input channels.

#### (2) Speaker Mode

Specifies which virtual speaker configuration should be emulated.

Available modes depend on the configuration of the track the plugin is inserted into, and comprise of one or more of the following:

- 5.0
- 5.1
- 7.1
- 8.0

#### (3) Space Preset

Selects between different spaces with subtly different colorations (Preset 1..3) or completely neutral (No Effect)

#### (4) Speaker Width

Controls the width between virtual speakers, expressed in degrees. The default is 60°, which corresponds to the recommended setting . This allows to narrow or broaden the stereo image.

#### 5) Angle Shift

Controls the angle between the listener and the centre of the virtual speakers. The default is 0°, which corresponds to the ideal listener position, giving a balanced image between channels.

#### 6) Setup Menu

Advanced settings to override default behavior, typically when using hosts that do not conform to the standards.

#### I/O

Override automatic track I/O specifications. HEar automatically adjusts its I/O configuration based on what the hosts reports to the plugin. Some hosts such as Logic do not report this correctly or do not support asymmetric I/O configurations In this case you have to do this manually and select amongst a number of choices of symmetric (N-to-N) and asymmetric I/O (N to stereo).

#### Options

These are best left at their default in most cases, but can be changed if required:

- Disable processing during bypass: stops processing completely during bypass. Allows to conserve CPU when using many instances and a lot of bypass on/off automation, such as film or sound effects mixing. Default is off (enabled).
- Use Multi-Thread Automation: dedicate a separate thread for automation. Useful when heavy automation is present in the project to get rid of possible audio dropouts. Default is off (processing and automation share the same thread).
- Try to avoid latency as possible: minimize latency by employing minimal buffering, possibly at the expense of a little CPU overhead. Default is on.
- Report latency: report plugin latency, if any, to the host. Some hosts have difficulty coping with large latency values, in this case you can force the plugin to report zero, but you'll have to manually compensate for this for tracks to remain synced. Default is on (report true latency).

## **HEar**

## **CREDITS**

Design of digital signal processing algorithms and implementation in Max: Jean-Marc Jot (Espaces Nouveaux / Ircam). Objective and perceptual characterization of room acoustical quality: Jean-Pascal Jullien, Olivier Warusfel, Eckhard Kahle.

Additional contributions by Gerard Assayag, Georges Bloch, Martine Marin, Véronique Larcher, Guillaume Vandernoot and Khoa-Van Nguyen.

C++ development code : Thibaut Carpentier , Remy Muller; additional contributions: Gael Martinet.

Thanks to Xavier Chabot, Eric Daubresse, Gerhard Eckel, Serge Lemouton, Gilbert Nouno, Laurent Pottier, Manuel Poletti, Leslie Stuck, and Zack Settel for instructive discussions and advice.

Ircam R&D Director : Hugues Vinet

Collection Manager: Frederick Rousseau Copyright © 2011 Ircam. All rights reserved.

IRCAMTOOLS Collection Manager for IRCAM: Frederick Rousseau Collection Manager for Flux:: Gael Martinet

IRCAMTOOLS SPAT, VERB Copyright © 2011 Ircam and Flux:: sound and picture development. All rights reserved.

Flux::

Head software engineering: Gael Martinet Developpers: Gael Martinet, Samuel Tracol, Siegfried Hand Designer: Nicolas Philippot

Manual: Lorcan Mc Donagh/Thibaut Carpentier

### **REFERENCES**

L. Rayleigh. On our perception of sound direction. Philosophical magazine, XIII :214–232, 1907.

R. S. Woodworth, (1938) Experimental Psychology. New York: Holt, Rinehart, Winston.

J. Middlebrooks and D. Green. Sound localization by human listeners. Annu Rev Psychol, 42 :135–159, 1991.

E.M. Wenzel, M. Arruda, D.J. Kistler, and F.L. Wightman. Localization using non-individualized head-related transfer functions. J. Acoust. Soc. Am,. 94, pages 111–123, 1993.

J. Blauert. Spatial Hearing : The Psychophysics of Human Sound Localization. MIT Press, Cambridge, MA, 1983.

## **HEar**

D. R. Begault, 3-D Sound for Virtual Reality and Multimedia, Cambridge, MA: Academic Press Professional, 1994.

V. Larcher. Techniques de spatialisation des sons pour la réalité virtuelle. PhD thesis, Université Paris 6, 2001.

W.G. Gardner and K. Martin. Hrtf measurements on a kemar dummy-head microphone. Technical Report 280, MIT Media Lab Perceptual Computing, 1994.

M.D. Burkhard, R.M. Sachs, "KEMAR the Knowles Electronics Manikin for Acoustic Research". Report No. 20032-1. Industrial Research Products, Inc., Elk Village, Illinois, (November 1972).

F. Rumsey. Spatial Audio. Focal Press, 2001.

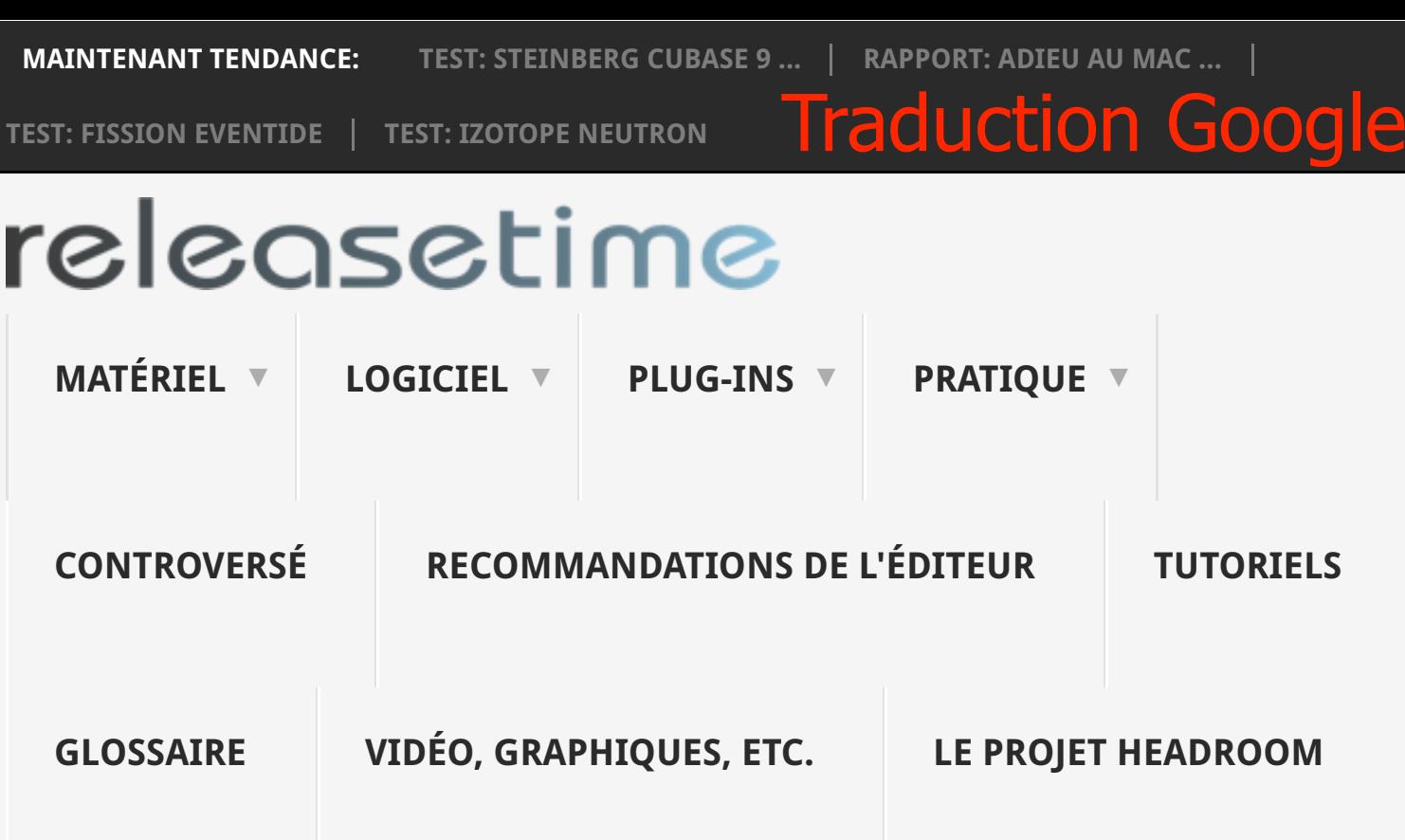

# **TEST: FLUX / IRCAM OUTILS HEAR V3**

Holger Fruits | 15 février 2016 | Dyn, EQ & Mastering , Plug-ins , Equipement Studio | Pas de commentaires

Après que nous avons récemment mis en place sur l'audition binaurale Waves Nx, nous allons jeter un coup d'oeil ce (ou oreille) sur Outils Flux Ircam Entendre, également un plug-in très bon marché, qui vise un son surround via un casque pour faire tangible ,

Après les plug-ins verbe , Trax et Spat , que nous avons déjà présenté à vous sous la forme de rapports d'essais et des didacticiels, a présenté la société de logiciels noble français depuis 2011. Hear (maintenant dans la version 3 est arrivé) un autre Podukt qui, avec équipe de recherche Ircam a été lancée.

Contrairement à ses trois prédécesseurs, il s'agit à entendre un plug-in avec une surface simple, prix extrêmement bas, mais - une option très intéressante, à savoir la conversion en temps réel du son multicanal en un signal binaural, soit un signal stéréo, wechles, via un casque reçu, permet une perception spatiale.

## **PUBLICITÉ**

Search the site

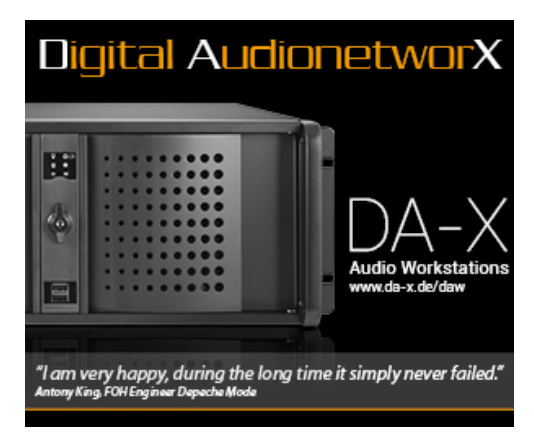

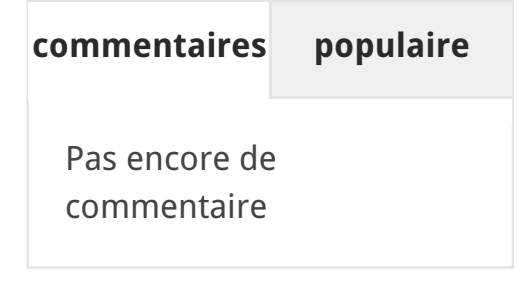

## **SOCIÉTÉ DE NAVIGATION**

2CAudio Audified

La formation de camouflage d'un signal multicanal en un signal binaural est-elle convaincante?

Qu'en est-il de la charge du processeur?

## **RÉSUMÉ**

Qualité sonore - 100%

Authenticité de la lecture binaurale sous les écouteurs - 80%

Demande de puissance du processeur (valeur élevée = faible charge du processeur) - 80%

Caractéristiques avec caractéristiques - 70%

Options surround - 90%

Rapport qualité prix - 70%

#### **En un mot**

Flux IRCAM Tools HEar V3 permet de mixer en surround via un casque stéréo. La localisation des signaux fonctionne. Des positions telles que frontal, gauche, droite, latéral, arrière gauche ou arrière droit et arrière central sont détectées.

# **81,7%**

Audioease meilleur service Brainworx CableGuys Chris Hein D16 Group EastWest Eduardo Tarilonte Eventide FabFilter Flux FXpansion Hofa IK Multimedia iZotope KROTOS Native Instruments nouvelles technologies audio Noveltech positive Grille Presonus Propellerhead Modélisation Exemple Softube Sonible Soniccouture Sonokinetic Sonuscore Soundiron son Radix Spectrasonics SPL Steinberg Sugar Bytes Le le Projet et de hauteur Tone2 Toontrack u-he Ueberschall VSL Waves Zero-G Zynaptiq

## **CATÉGORIES**

Sélectionnez une catégorie  $\div$ 

**Note des utilisateurs 0** ( 0 votes)

#### **fond**

La localisation spatiale d'une source sonore remonte à un processus d'apprentissage qui commence avec la naissance. Les signaux acoustiques sont dérivés du corps et de la forme individuelle de l'oreillette avant qu'ils n'atteignent le canal auditif et - raccourcis - sont convertis par les cheveux sensoriels en signaux électriques des cellules nerveuses.

Par la décharge du son à travers le corps et l'oreillette, il y a des différences de temps de transit caractéristiques des ondes sonores qui se traduisent par des variations, ainsi que l'intensité des écarts de volume bzw- et la coloration du spectre de fréquence en fonction de la position relative de la source sonore à l'auditeur.

Déjà avec la recherche de tête d'art on a découvert que l'audition spatiale peut être simulée sur un casque: des microphones ont été mis dans les oreilles d'un Styroporkopf. Les signaux enregistrés pourraient ensuite être localisés en trois dimensions via des écouteurs.

Les résultats ont été encore améliorés en rendant le matériau de surface de la tête artificielle semblable à la peau et en ajoutant un torse. Alors que les enregistrements de tête artificielle ont tendance à être marginaux dans l'industrie musicale et ont été développés dans l'industrie automobile pour tester la perception sonore dans un cockpit, l'ère numérique a ouvert la possibilité d'évaluer des résultats de mesure standardisés. (C'est ce qu'on appelle la fonction HRTF: fonction de transfert liée à la tête).

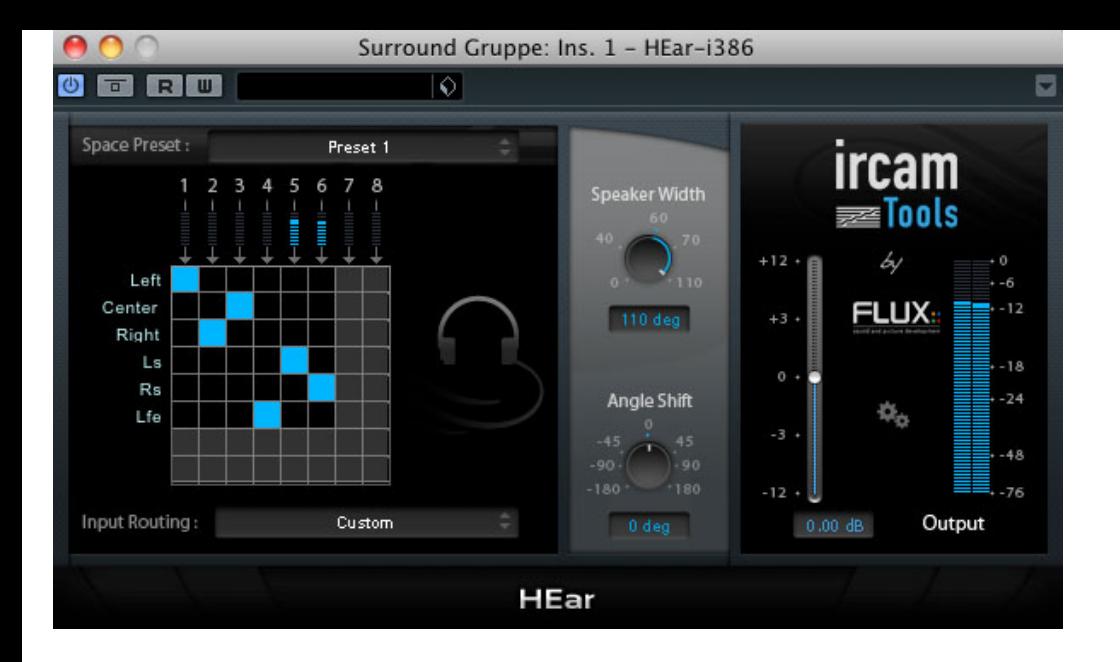

### **contrôles**

L'acheminement correct dans la matrice est décisif pour que la localisation puisse fonctionner: ici, les canaux d'entrée sont assignés aux moniteurs. Le symbole du casque à côté de nous rappelle que HEar n'est pas destiné à la lecture via les hautparleurs, mais uniquement via un casque.

En plus du réglage neutre, le sélecteur de préréglage offre trois couleurs spatiales discrètes.

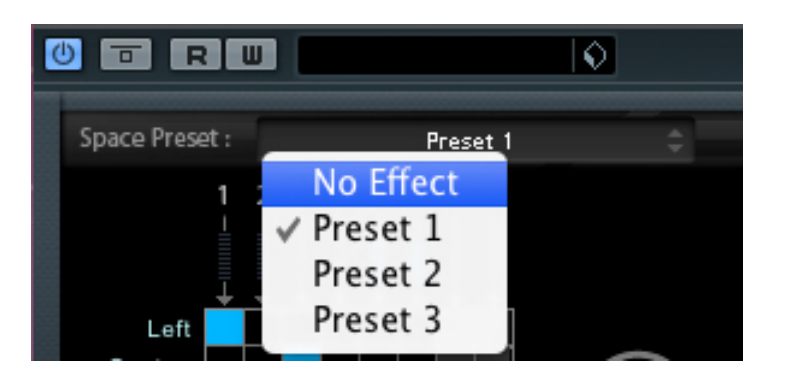

Le sélecteur prédéfini sous la matrice fournit des constellations de routage prêtes à l'emploi.

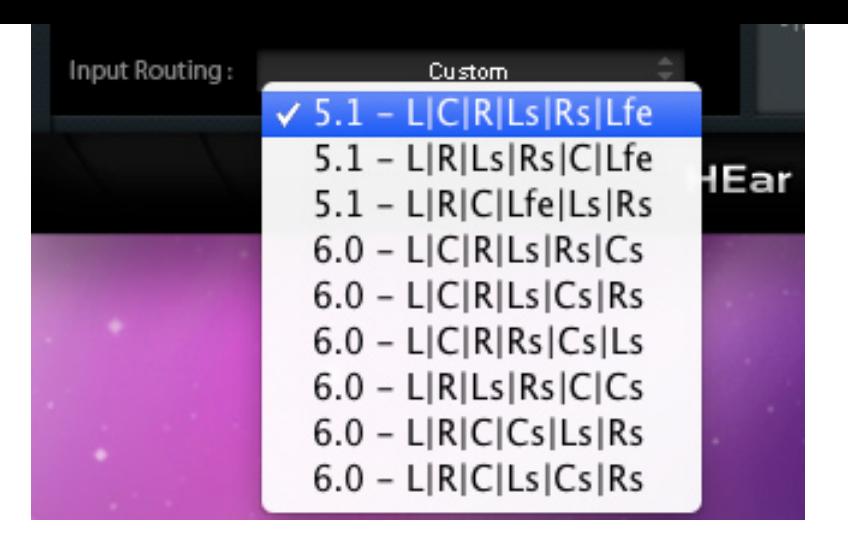

Largeur du haut-parleur détermine l'angle sous lequel les moniteurs virtuels sont placés l'un par rapport à l'autre, Angel Décale l'orientation de l'écouteur sur le plan horizontal. Les auditeurs ou les moniteurs ne peuvent pas être déplacés sur le plan vertical, c'est-à-dire: L'effet de laisser le son venir du dessus ou du dessous n'est pas possible.

En outre, trois environnements de studio sont disponibles qui simulent le son surround d'une salle de contrôle. Ceux-ci ne sont pas modifiables.

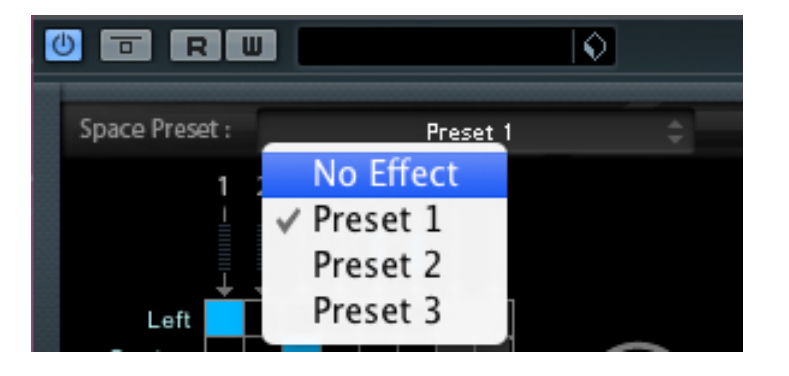

### **HEar V3 en pratique**

Hear est conçu pour fonctionner sur un mixage surround quand aucun système de son surround n'est disponible. Pour arrêter de vous tourmenter, cela fonctionne réellement. La direction assignée au signal entrant est clairement identifiable, même si la source sonore est déplacée vers l'arrière gauche. La localisation gagne sans ambiguïté lorsque le signal est projeté en bande étroite. En d'autres termes: si vous voulez l'amener à être perçu immédiatement et clairement derrière la gauche et avec moins de dispersion dans l'espace, vous devez régler le SurroundPanner le canal à partir duquel vous envoyez le signal au canal surround de Hear, de sorte que vraiment seulement le moniteur arrière gauche est adressé et aucun sous-signal n'est envoyé aux autres moniteurs. HEar forme ce qui est entré

En allant plus loin et au-delà de la fonction de remplacement du système ambiophonique inactif, vous pouvez également créer des mixages binauraux pour les auditeurs qui veulent entendre le son ambiophonique au casque et qui n'ont pas de système de son surround.

HEar V3, avec une taille de tampon de 256 échantillons, a appelé mon Mac Pro 8 cœurs (construit en 2008) avec des processeurs de 2,8 GHz environ 20% de la puissance du processeur. Sur les ordinateurs plus modernes avec des processeurs plus rapides, cette charge diminue en conséquence. En tant que particularité, le multi-threading est possible. Dans les options système du plug-in, la demande d'alimentation peut être répartie sur plusieurs cœurs. Ainsi, HEar devrait également pouvoir être utilisé sans problème lors de l'insertion d'un projet de surroun avec de faibles latences. HEar est également disponible en tant que Varinate VST3. Quand il fait une pause, aucune puissance de calcul n'est requise.

L'utilisation de plusieurs instances n'est nécessaire que lorsque vous travaillez avec plusieurs groupes Surround (et non pas dans un groupe Master Surround commun). Dans l'ensemble, donc vous devriez obtenir le long bien sur un assez nouvel ordinateur avec Hear, d'autant plus que vous ne avez pas besoin du plug-in lors de la lecture, mais ne sera utilisé lors du mélange et ensuite travailler avec des tailles de tampon plus élevées et peuvent réduire la charge CPU de façon spectaculaire.

Hear va au-delà 5.1 Surround et permet l'encodage binaural jusqu'à huit canaux - qui nécessite bien sûr également un séquenceur hôte qui entourent fournit jusqu'à 7.1 (environ Nuendo, Cubase atteint seulement à 5.1).

Si vous chargez le plug-in dans un canal stéréo, la localisation inhead disparaît, ce qui vous permet de mixer sur le casque sans fatigue. On dirait que le son est venu sur les moniteurs de la salle de contrôle.

Voici une audio de démonstration technique avec une animation de la source sonore, la déambulation dans le sens horaire une fois autour de l'auditeur - avec des réserves, parce que la localisabilité

qualité mp3 ne doit pas seulement améliorer. Et c'est clair: Fonctionne uniquement sur les écouteurs!

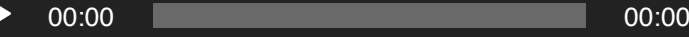

 $\Box$ 

#### **comparer les candidats**

HEar V3 est offert pour 89.- Euro et est donc à égalité avec la petite version du Spatial Audio Designer de New Audio Technology. Celui-ci a beaucoup plus à offrir. Le Waves Nx coûte régulièrement 99.- dollars américains, il est donc pratiquement le même prix et offre même un suivi de la tête via webcam.

Si vous voulez mesurer vos propres oreilles et atteindre un optimum de simulation individuelle, vous pouvez utiliser le Smyth Research A8 Realiser , un matériel pour seulement 3190.- Euro. Le Realiser A8 est LE mélangeur mobile. Vous mesurez votre propre environnement d'écoute avec vos oreilles et vos écouteurs préférés et vous n'avez plus besoin de prendre vos moniteurs avec vous - vous avez le son du studio de chez vous dans vos bagages numériques. Bien sûr, vous pouvez aussi en louer un dans un studio et y faire l'étalonnage. Ensuite, en supposant le bon choix, vous avez un environnement de studio méticuleusement cher, méticuleusement construit à votre domicile.

Une section de comparaison plus détaillée peut être trouvée dans le test Waves Nx, juste avant la conclusion.

Néanmoins, je veux ramener ici trois démos de comparaison, mais ne traitons pas d'une image surround, mais du sujet du mixage stéréo sous casque. Et parce que j'aime tellement le E-Drummer de Tootrack , je prends un peu de temps avec le kit Twisted d'Expansion-Pack (il bat sur des tambours de remplacement comme des couvercles de poubelle).

D'abord le beat sans plug-in binaural. Le centre du son est situé sous les écouteurs dans la tête.

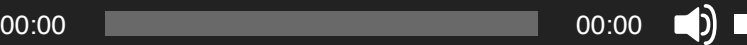

Eh bien avec HEar:

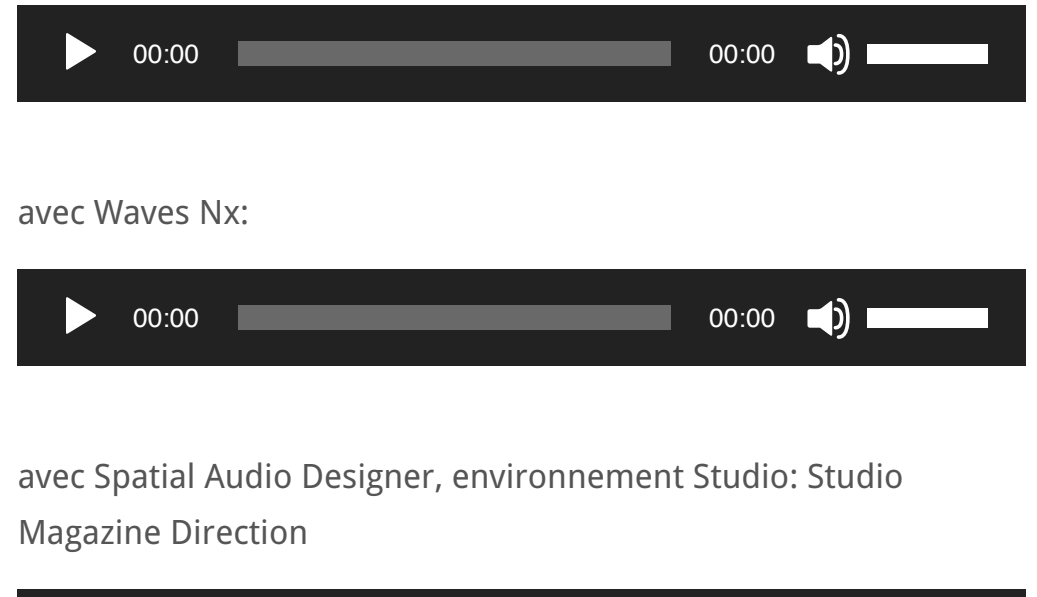

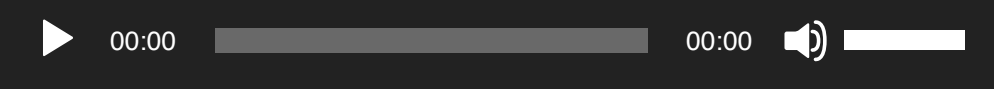

En fin de compte, c'est aussi une question de goût auquel la simulation donne la priorité. HEar ne fait pas mal et sonne agréablement sobre et peu tonale. Avec le Waves Nx j'ai le sentiment (avec mes oreilles et sous mon casque - cela peut être différent pour vous, car la perception binaurale est très individuelle), que la perception de distance et de position des moniteurs frontaux stéréo réussit mieux. Le Spatial Audio Designer sonne le plus plastique et le plus beau. Cependant, les basses sont fortement accentuées dans le réglage d'usine. Cependant, ceci pourrait être compensé par les deux courbes de décroissance dépendant de la fréquence de la réverbération de la salle de contrôle et par la courbe de fréquence de la correction du casque.

J'ai bien sûr aussi mon Smyth Realiser Research a essayé cela ne semble pas mieux aux championnats du monde, malgré la grande différence de prix du logiciel et l'étalonnage individuel dans cette démo audio, mais une trace de réel, ou plutôt personnel.

De telles impressions changent également en fonction du matériel audio et du réglage des paramètres des plug-ins. J'ai également comparé des simulations 3D où mon Realiser ne sonnait pas aussi bien que le SAD. Choisir le bon candidat n'est vraiment pas facile. Mieux encore, vous essayez les versions de démonstration, car elles sont disponibles pour tous les plug-ins présentés ici.

Pour une meilleure comparaison, j'ai finalement mis en place une section des quatre versions. Vous entendez d'un coup et à tour de rôle:

Dry - Flux / IRCAM HEar V3 - Waves Nx - Nouvelle technologie audio SAD.

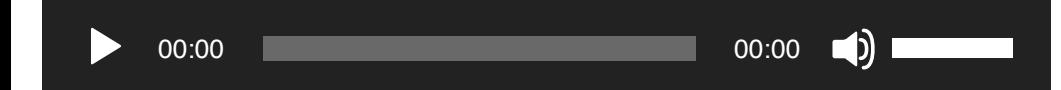

### **conclusion**

Flux IRCAM Tools HEar V3 permet de mixer en surround via un casque stéréo. La localisation des signaux fonctionne. Des positions telles que frontal, gauche, droite, latéral, arrière gauche ou arrière droit et arrière central sont détectées.

Ainsi, les mélanges binaural pour casque sont possibles - un retour de presque oublié la tête de l'art 3D Sons des années 70/80, ce qui permet, cette fois avec l'ordinateur, beaucoup plus flexible et pour une fraction de ce coût.

Incidemment, des mixages stéréo via des écouteurs sont également possibles. Le prix est raisonnable, mais il y a des concurrents puissants cinq ans après son lancement.

Auteur d'essai: Holger Obst

Prix: 89.- EUR

**plus:**

- Soutenir jusqu'à Surround 7.1
- son binaural propre
- multithreading
- Soutenir également les systèmes d'exploitation plus anciens

**Plateformes:** Windows Vista, 7 et 8; Mac (Intel) à partir d'OSX 10.7

**Formats:** AU, VST3, AAX

compte iLok requis (iLok physique non nécessaire), en alternative: Flux USB dongle